#### Old Company Name in Catalogs and Other Documents

On April 1<sup>st</sup>, 2010, NEC Electronics Corporation merged with Renesas Technology Corporation, and Renesas Electronics Corporation took over all the business of both companies. Therefore, although the old company name remains in this document, it is a valid Renesas Electronics document. We appreciate your understanding.

Renesas Electronics website: http://www.renesas.com

April 1st, 2010 Renesas Electronics Corporation

Issued by: Renesas Electronics Corporation (http://www.renesas.com)

Send any inquiries to http://www.renesas.com/inquiry.

#### **Notice**

- 1. All information included in this document is current as of the date this document is issued. Such information, however, is subject to change without any prior notice. Before purchasing or using any Renesas Electronics products listed herein, please confirm the latest product information with a Renesas Electronics sales office. Also, please pay regular and careful attention to additional and different information to be disclosed by Renesas Electronics such as that disclosed through our website.
- 2. Renesas Electronics does not assume any liability for infringement of patents, copyrights, or other intellectual property rights of third parties by or arising from the use of Renesas Electronics products or technical information described in this document. No license, express, implied or otherwise, is granted hereby under any patents, copyrights or other intellectual property rights of Renesas Electronics or others.
- 3. You should not alter, modify, copy, or otherwise misappropriate any Renesas Electronics product, whether in whole or in part.
- 4. Descriptions of circuits, software and other related information in this document are provided only to illustrate the operation of semiconductor products and application examples. You are fully responsible for the incorporation of these circuits, software, and information in the design of your equipment. Renesas Electronics assumes no responsibility for any losses incurred by you or third parties arising from the use of these circuits, software, or information.
- 5. When exporting the products or technology described in this document, you should comply with the applicable export control laws and regulations and follow the procedures required by such laws and regulations. You should not use Renesas Electronics products or the technology described in this document for any purpose relating to military applications or use by the military, including but not limited to the development of weapons of mass destruction. Renesas Electronics products and technology may not be used for or incorporated into any products or systems whose manufacture, use, or sale is prohibited under any applicable domestic or foreign laws or regulations.
- 6. Renesas Electronics has used reasonable care in preparing the information included in this document, but Renesas Electronics does not warrant that such information is error free. Renesas Electronics assumes no liability whatsoever for any damages incurred by you resulting from errors in or omissions from the information included herein.
- 7. Renesas Electronics products are classified according to the following three quality grades: "Standard", "High Quality", and "Specific". The recommended applications for each Renesas Electronics product depends on the product's quality grade, as indicated below. You must check the quality grade of each Renesas Electronics product before using it in a particular application. You may not use any Renesas Electronics product for any application categorized as "Specific" without the prior written consent of Renesas Electronics. Further, you may not use any Renesas Electronics product for any application for which it is not intended without the prior written consent of Renesas Electronics. Renesas Electronics shall not be in any way liable for any damages or losses incurred by you or third parties arising from the use of any Renesas Electronics product for an application categorized as "Specific" or for which the product is not intended where you have failed to obtain the prior written consent of Renesas Electronics. The quality grade of each Renesas Electronics product is "Standard" unless otherwise expressly specified in a Renesas Electronics data sheets or data books, etc.
	- "Standard": Computers; office equipment; communications equipment; test and measurement equipment; audio and visual equipment; home electronic appliances; machine tools; personal electronic equipment; and industrial robots.
	- "High Quality": Transportation equipment (automobiles, trains, ships, etc.); traffic control systems; anti-disaster systems; anticrime systems; safety equipment; and medical equipment not specifically designed for life support.
	- "Specific": Aircraft; aerospace equipment; submersible repeaters; nuclear reactor control systems; medical equipment or systems for life support (e.g. artificial life support devices or systems), surgical implantations, or healthcare intervention (e.g. excision, etc.), and any other applications or purposes that pose a direct threat to human life.
- 8. You should use the Renesas Electronics products described in this document within the range specified by Renesas Electronics, especially with respect to the maximum rating, operating supply voltage range, movement power voltage range, heat radiation characteristics, installation and other product characteristics. Renesas Electronics shall have no liability for malfunctions or damages arising out of the use of Renesas Electronics products beyond such specified ranges.
- 9. Although Renesas Electronics endeavors to improve the quality and reliability of its products, semiconductor products have specific characteristics such as the occurrence of failure at a certain rate and malfunctions under certain use conditions. Further, Renesas Electronics products are not subject to radiation resistance design. Please be sure to implement safety measures to guard them against the possibility of physical injury, and injury or damage caused by fire in the event of the failure of a Renesas Electronics product, such as safety design for hardware and software including but not limited to redundancy, fire control and malfunction prevention, appropriate treatment for aging degradation or any other appropriate measures. Because the evaluation of microcomputer software alone is very difficult, please evaluate the safety of the final products or system manufactured by you.
- 10. Please contact a Renesas Electronics sales office for details as to environmental matters such as the environmental compatibility of each Renesas Electronics product. Please use Renesas Electronics products in compliance with all applicable laws and regulations that regulate the inclusion or use of controlled substances, including without limitation, the EU RoHS Directive. Renesas Electronics assumes no liability for damages or losses occurring as a result of your noncompliance with applicable laws and regulations.
- 11. This document may not be reproduced or duplicated, in any form, in whole or in part, without prior written consent of Renesas Electronics.
- 12. Please contact a Renesas Electronics sales office if you have any questions regarding the information contained in this document or Renesas Electronics products, or if you have any other inquiries.
- (Note 1) "Renesas Electronics" as used in this document means Renesas Electronics Corporation and also includes its majorityowned subsidiaries.
- (Note 2) "Renesas Electronics product(s)" means any product developed or manufactured by or for Renesas Electronics.

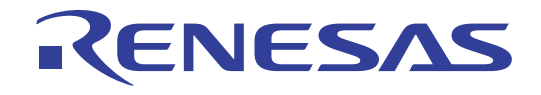

# Renesas Starter Kit for R32C/118

## User's Manual

## RENESAS SINGLE-CHIP MICROCOMPUTER R32C/100 Series

<span id="page-2-0"></span>**Renesas Electronics** www.renesas.com

Rev.1.00 2009.02

#### **Disclaimer**

By using this Renesas Starter Kit (RSK), the user accepts the following terms. The RSK is not guaranteed to be error free, and the entire risk as to the results and performance of the RSK is assumed by the User. The RSK is provided by Renesas on an "as is" basis without warranty of any kind whether express or implied, including but not limited to the implied warranties of satisfactory quality, fitness for a particular purpose, title and non-infringement of intellectual property rights with regard to the RSK. Renesas expressly disclaims all such warranties. Renesas or its affiliates shall in no event be liable for any loss of profit, loss of data, loss of contract, loss of business, damage to reputation or goodwill, any economic loss, any reprogramming or recall costs (whether the foregoing losses are direct or indirect) nor shall Renesas or its affiliates be liable for any other direct or indirect special, incidental or consequential damages arising out of or in relation to the use of this RSK, even if Renesas or its affiliates have been advised of the possibility of such damages.

#### **Precautions**

This Renesas Starter Kit is only intended for use in a laboratory environment under ambient temperature and humidity conditions. A safe separation distance should be used between this and any sensitive equipment. Its use outside the laboratory, classroom, study area or similar such area invalidates conformity with the protection requirements of the Electromagnetic Compatibility Directive and could lead to prosecution.

The product generates, uses, and can radiate radio frequency energy and may cause harmful interference to radio communications. However, there is no guarantee that interference will not occur in a particular installation. If this equipment causes harmful interference to radio or television reception, which can be determined by turning the equipment off or on, you are encouraged to try to correct the interference by one or more of the following measures;

- ensure attached cables do not lie across the equipment
- reorient the receiving antenna
- increase the distance between the equipment and the receiver
- connect the equipment into an outlet on a circuit different from that which the receiver is connected
- power down the equipment when not is use
- consult the dealer or an experienced radio/TV technician for help NOTE: It is recommended that wherever possible shielded interface cables are used.

The product is potentially susceptible to certain EMC phenomena. To mitigate against them it is recommended that the following measures be undertaken;

- The user is advised that mobile phones should not be used within 10m of the product when in use.
- The user is advised to take ESD precautions when handling the equipment.

The Renesas Starter Kit does not represent an ideal reference design for an end product and does not fulfil the regulatory standards for an end product.

## **Table of Contents**

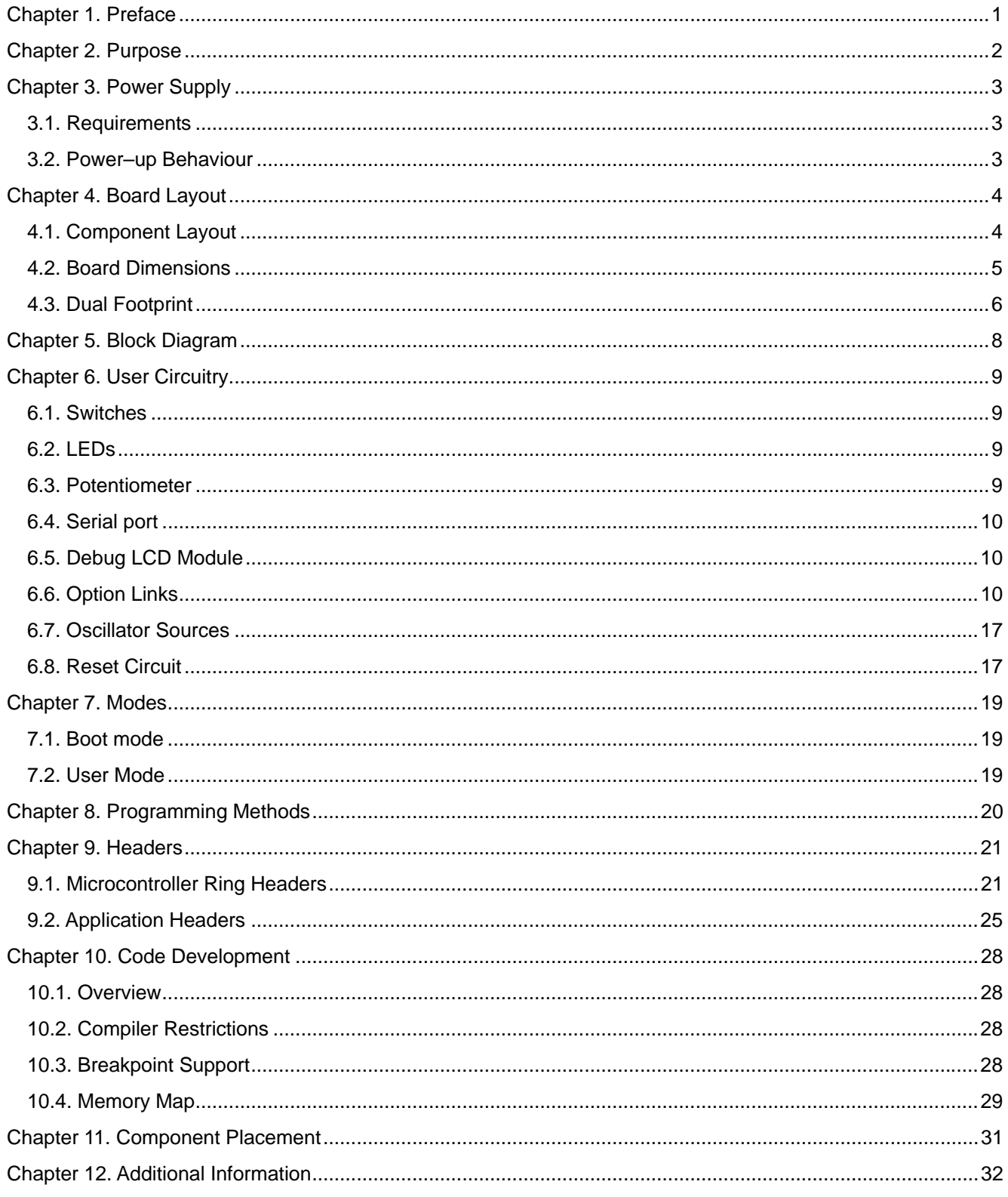

## Chapter 1. Preface

#### <span id="page-5-0"></span>**Cautions**

This document may be, wholly or partially, subject to change without notice.

All rights reserved. No one is permitted to reproduce or duplicate, in any form, a part or this entire document without the written permission of Renesas Technology Europe Limited.

#### **Trademarks**

All brand or product names used in this manual are trademarks or registered trademarks of their respective companies or organisations.

#### **Copyright**

© 2009 Renesas Technology Europe Ltd. All rights reserved.

© 2009 Renesas Technology Corporation. All rights reserved.

© 2009 Renesas Solutions Corporation. All rights reserved.

Website: [http://www.renesas.com/](http://www.eu.renesas.com/)

#### **Glossary**

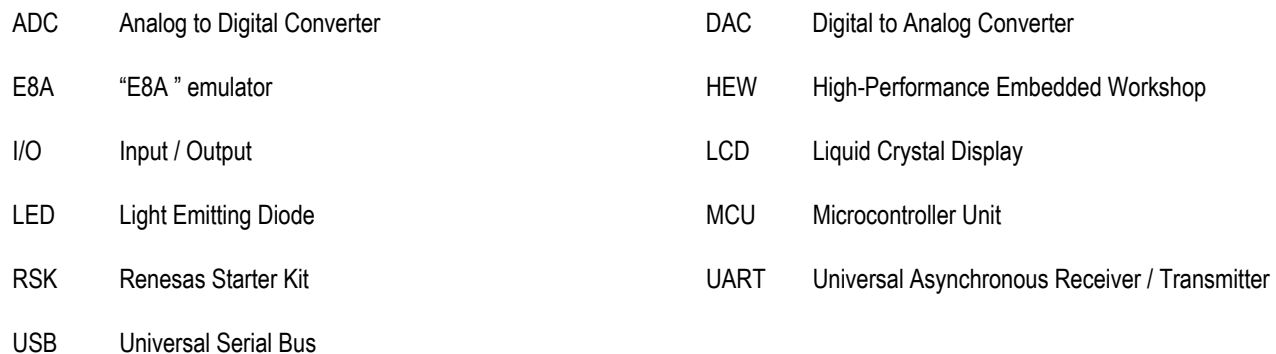

## Chapter 2. Purpose

<span id="page-6-0"></span>This RSK is an evaluation tool for Renesas microcontrollers.

Features include:

- Renesas Microcontroller Programming.
- User Code Debugging.
- User Circuitry such as switches, LEDs and potentiometer(s).
- Sample Application.
- Sample peripheral device initialisation code.

The RSK board contains all the circuitry required for microcontroller operation.

This manual describes the technical details of the RSK hardware. The Quick Start Guide and Tutorial Manual provide details of the software installation and debugging environment.

## Chapter 3. Power Supply

#### <span id="page-7-0"></span>3.1. Requirements

This RSK board operates from a 5V DC power supply.

A diode provides reverse polarity protection only if a current limiting power supply is used.

All RSK boards are supplied with an E8A debugger. This product is able to power the RSK board with up to 300mA. When the RSK is connected to another system then that system should supply power to the RSK.

All RSK boards have an optional centre positive supply connector using a 2.0mm barrel power jack.

#### **Warning**

**The RSK board is neither under nor over voltage protected. Use a centre positive supply for this board.** 

### 3.2. Power–up Behaviour

When the RSK is purchased the RSK board has the 'Release' or stand-alone code from the example tutorial code pre-programmed into the Renesas microcontroller. On powering up the board the user LEDs will start to flash. After 200 flashes or after pressing any switch the LEDs will flash at a rate controlled by the potentiometer.

## Chapter 4. Board Layout

### <span id="page-8-0"></span>4.1. Component Layout

The following diagram shows the top layer component layout of the board.

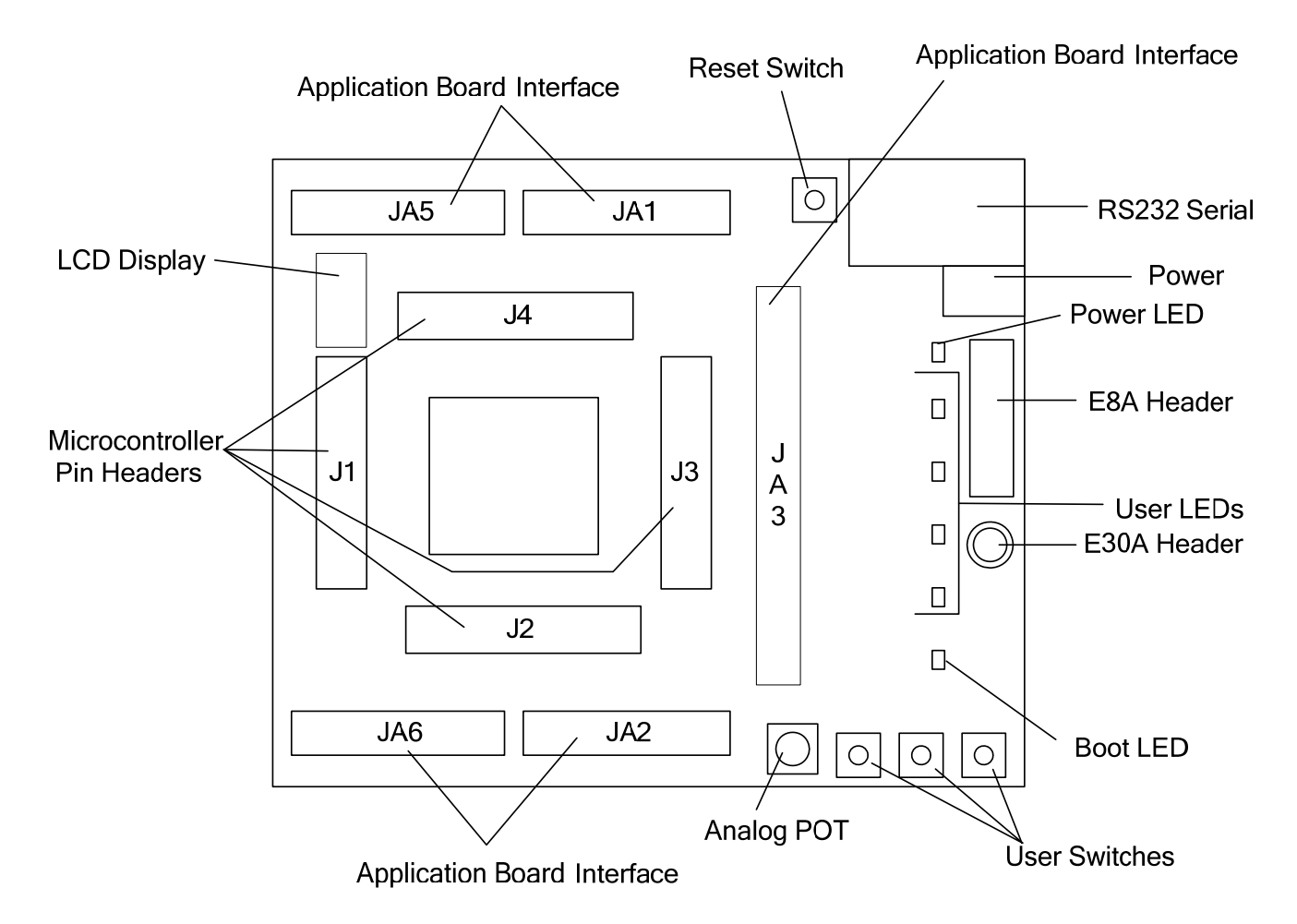

**Figure 4-1: Board Layout** 

### <span id="page-9-0"></span>4.2. Board Dimensions

The following diagram gives the board dimensions and connector positions. All through-hole connectors are on a common 0.1" grid for easy interfacing.

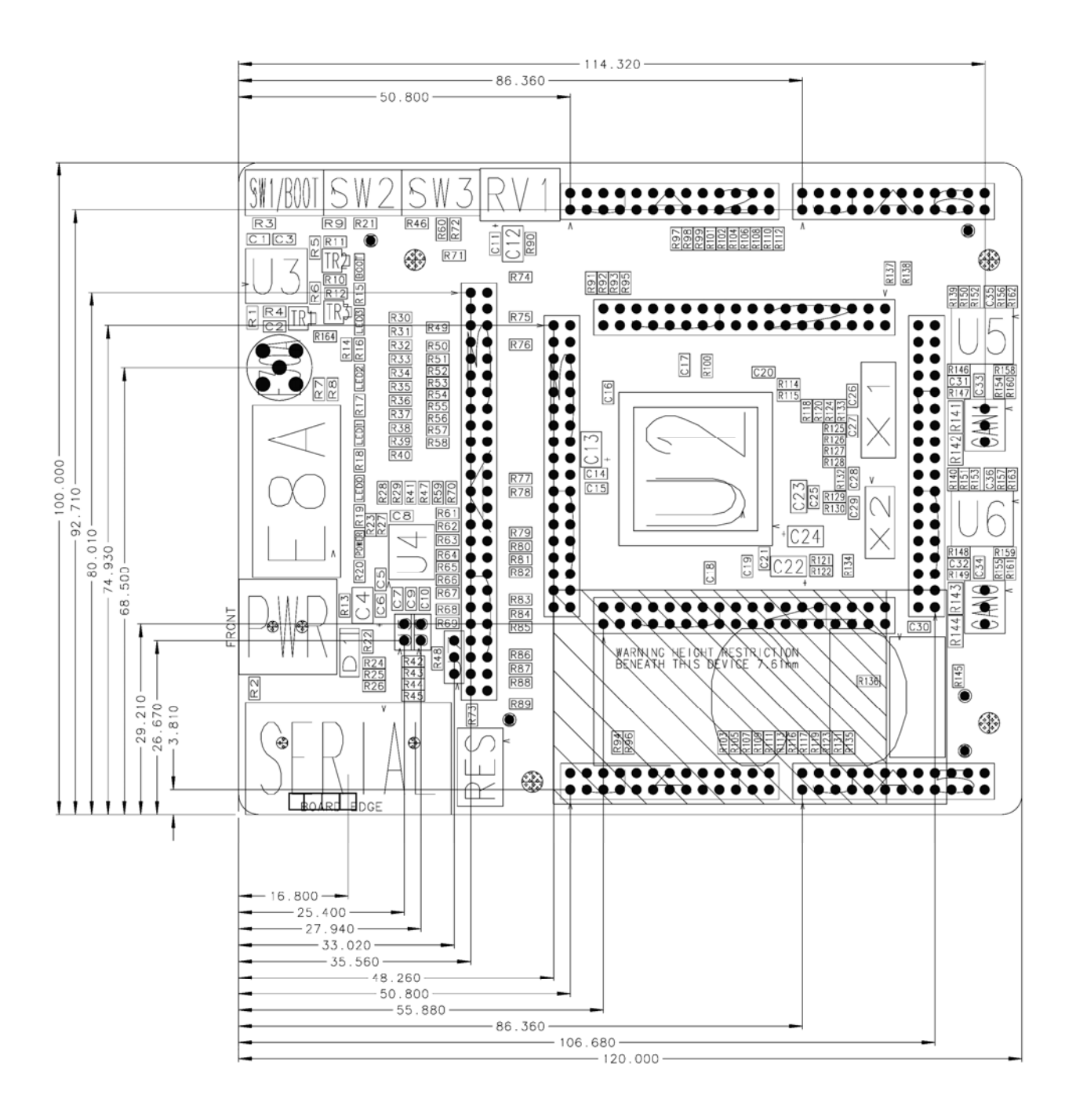

**Figure 4-2 : Board Dimensions** 

### <span id="page-10-0"></span>4.3.Dual Footprint

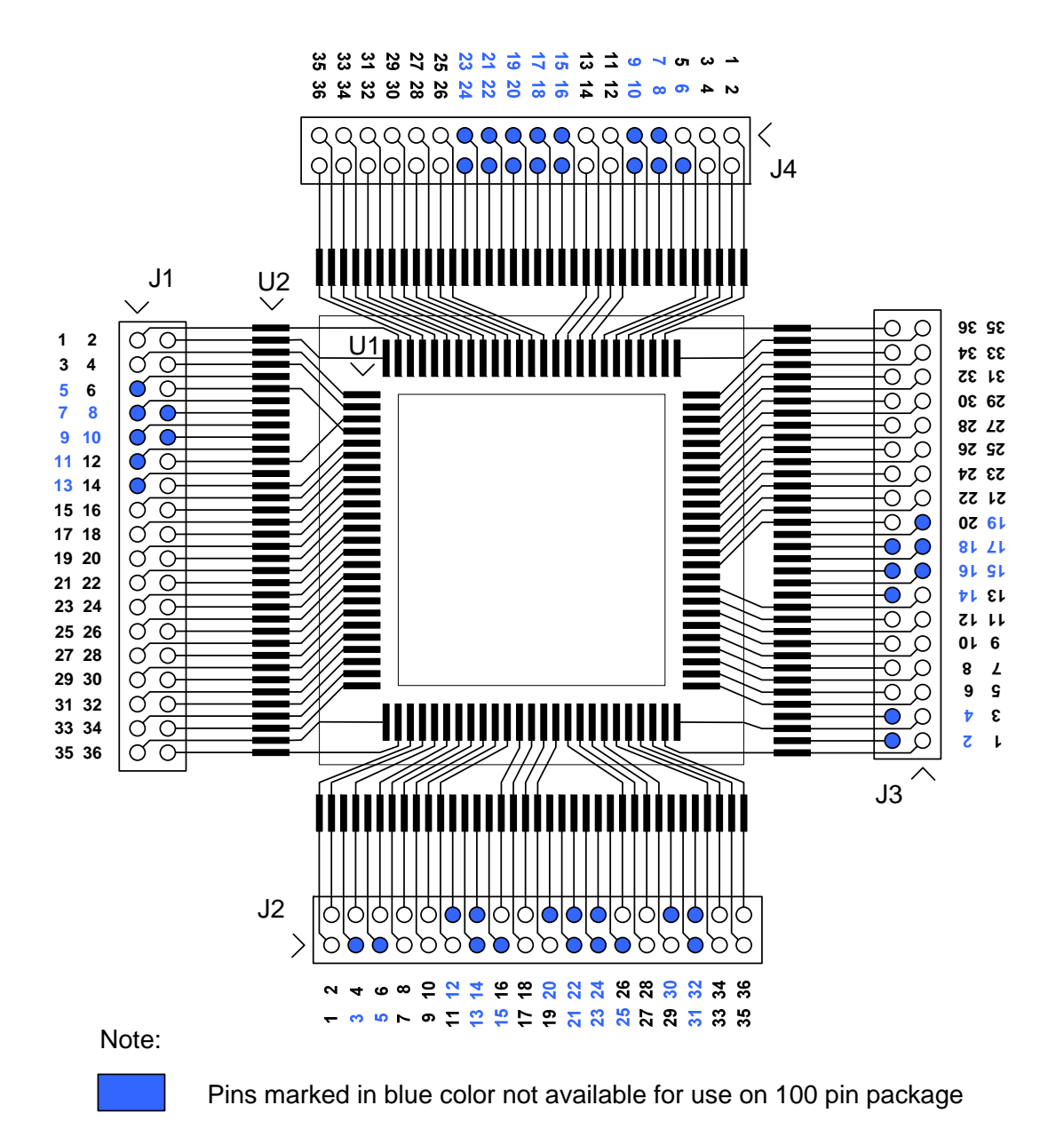

**Figure 4-3 : Dual Footprint Connection** 

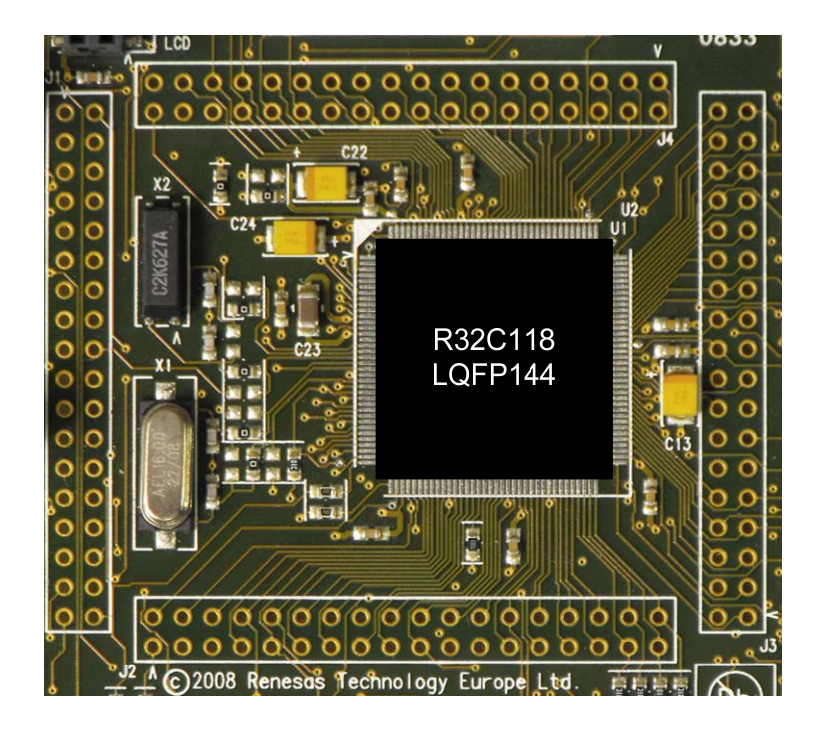

**Figure 4-4 : R32C118 (LQFP144) fitted on board** 

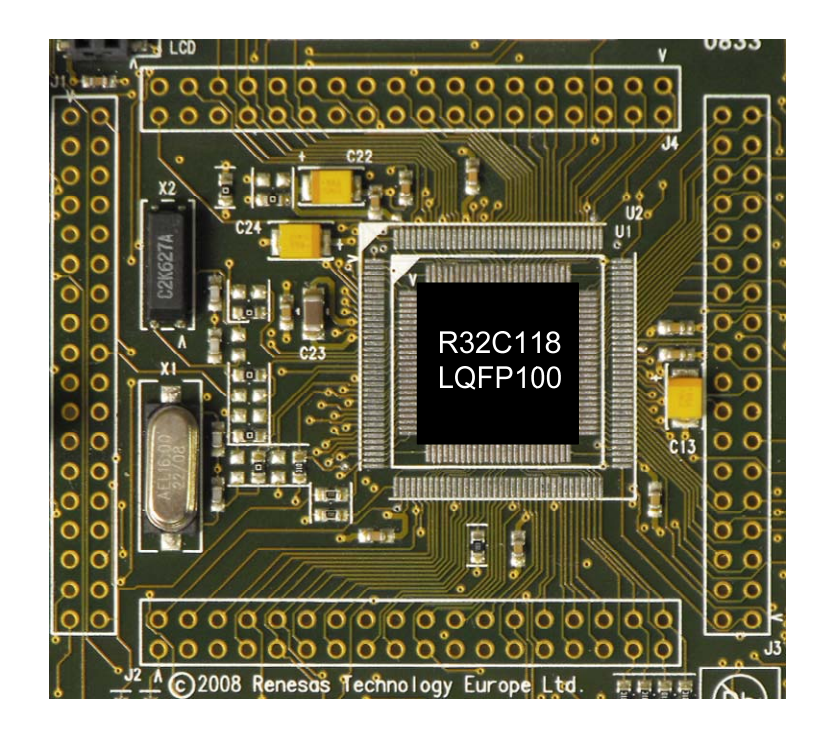

 **Figure 4-5 : R32C118 (LQFP100) fitted on board** 

## Chapter 5. Block Diagram

<span id="page-12-0"></span>[Figure 5-1](#page-12-1) shows the RSK board components and their connectivity.

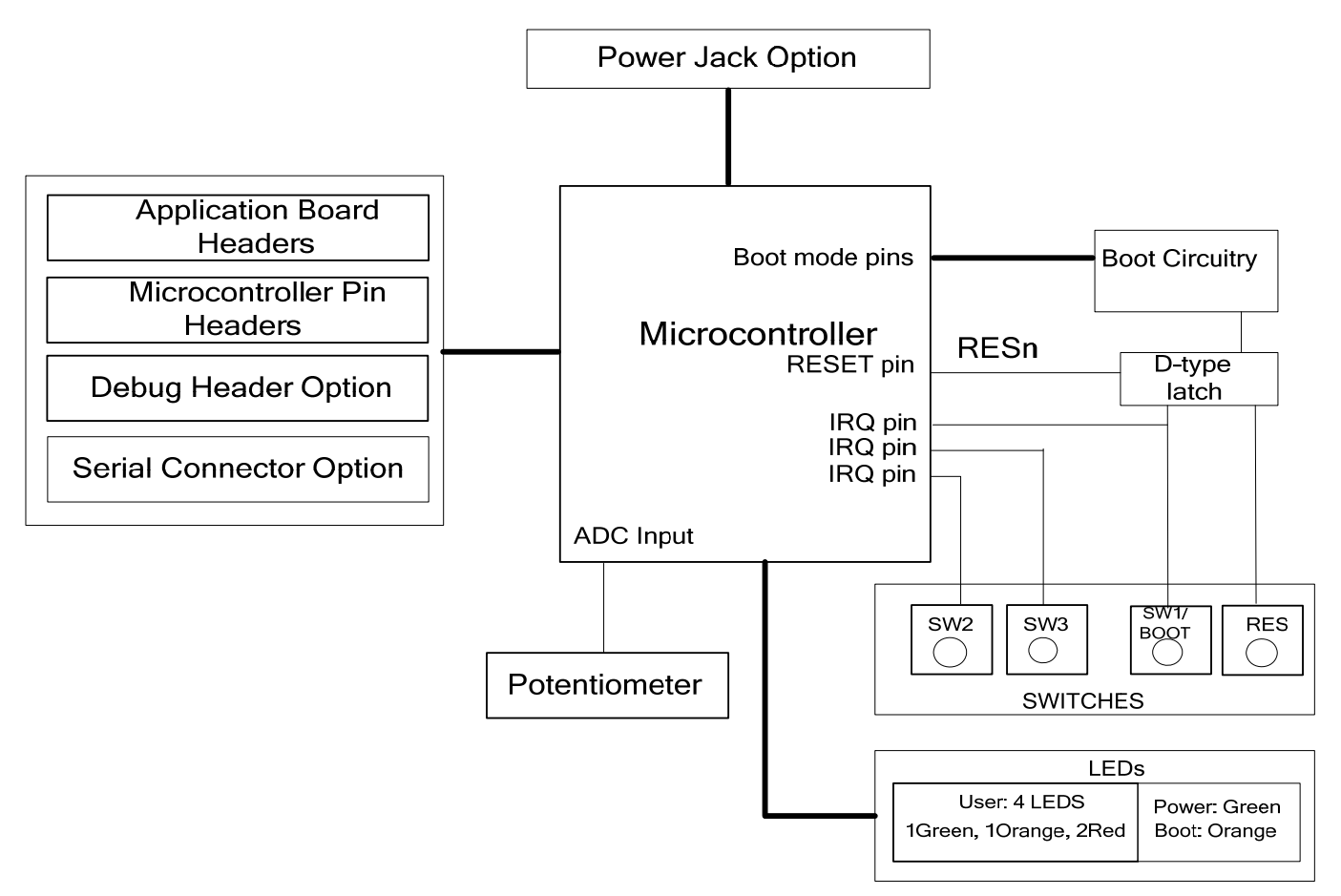

**Figure 5-1: Block Diagram** 

<span id="page-12-1"></span>[Figure 5-2](#page-12-2) shows the E8A connections to the RSK.

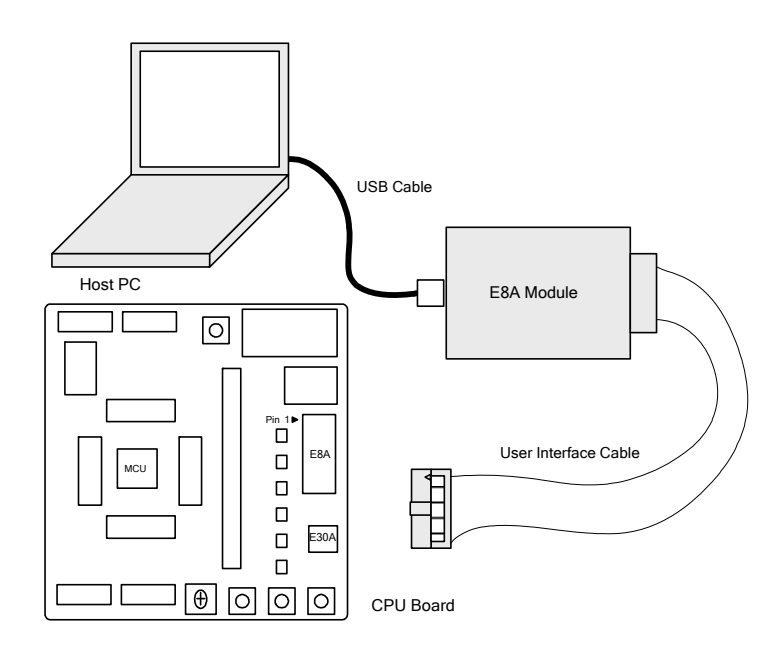

<span id="page-12-2"></span>**Figure 5-2: E8A RSK Connections** 

## Chapter 6. User Circuitry

#### <span id="page-13-0"></span>6.1. Switches

There are four switches located on the RSK board. The function of each switch and its connection are shown in [Table 6-1: Switch](#page-13-1)  [Functions](#page-13-1) 

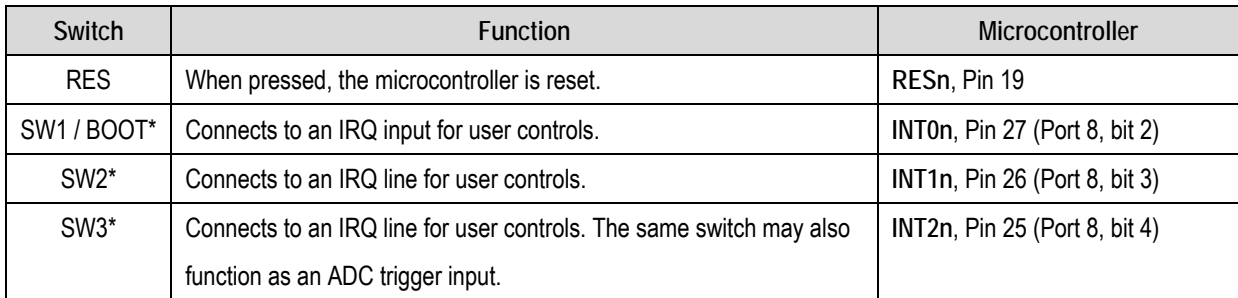

**Table 6-1: Switch Functions** 

<span id="page-13-1"></span>\*Refer to the schematic for detailed connectivity information.

### 6.2. LEDs

There are six LEDs on the RSK board. The green 'POWER' LED lights when the board is powered. The orange BOOT LED indicates the device is in BOOT mode when lit. The four user LEDs are connected to an I/O port and will light when their corresponding port pin is set low. [Table 6-2](#page-13-2) below shows the LED pin references and their corresponding microcontroller port pin connections.

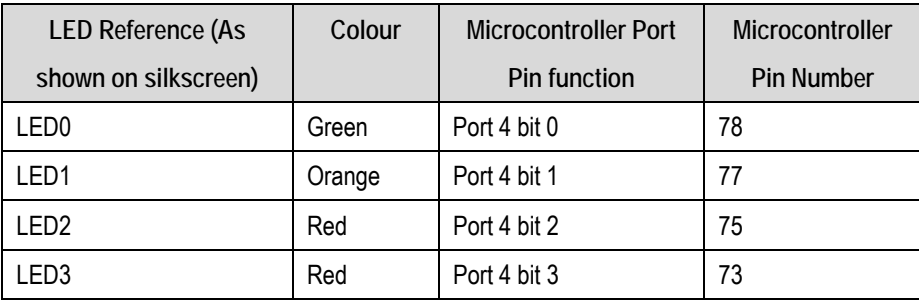

**Table 6-2: LED Port** 

### <span id="page-13-2"></span>6.3. Potentiometer

A single-turn potentiometer is connected to pin AN0 (p10\_0, pin 141) of the microcontroller. This may be used to vary the voltage at this pin between AVCC and Ground.

Note:

The potentiometer is fitted to offer an easy way of supplying a variable analogue input to the controller. It does not necessarily reflect the accuracy of the controllers ADC. Please see the device manual for details.

### <span id="page-14-0"></span>6.4. Serial port

Serial port UART0 is connected to the standard RS232 header. Serial port UART1 can optionally be connected to the RS232. The connections to be fitted are listed in the [Table 6-3](#page-14-1).

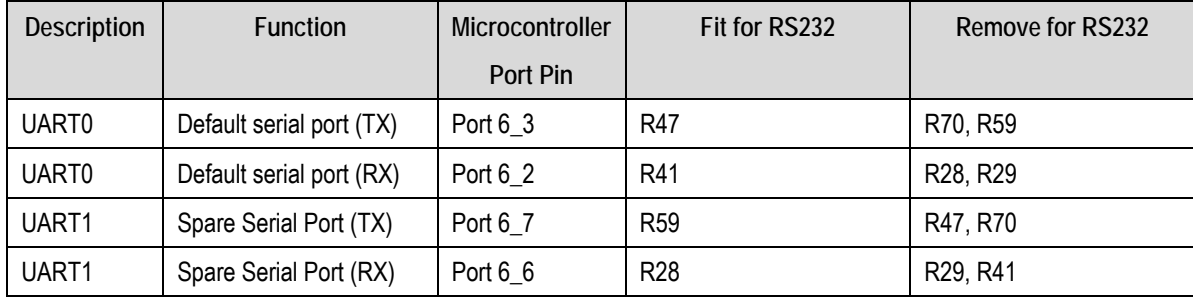

**Table 6-3: Serial Options Links** 

<span id="page-14-1"></span>The board is designed to accept a straight-through RS-232 male-to-female cable.

The second transceiver channels are connected to a 0.1" header, J7. UART2 can be connected to this channel by fitting 0Ω link resistors to R63 and R64.

### 6.5. Debug LCD Module

The LCD module supplied with the RSK can be connected to the connector 'LCD' for use with the tutorial code. Any module that conforms to the pin connections and has a KS0066u-compatible controller can be used. The LCD module uses a 4-bit interface to reduce the pin allocation. No contrast control is provided; this must be set on the display module.

[Table 6-4](#page-14-2) shows the pin allocation and signal names used on this connector.

The module supplied with the RSK board only supports 5V operation.

| <b>LCD</b>     |                           |                              |                |                         |            |  |  |  |  |  |
|----------------|---------------------------|------------------------------|----------------|-------------------------|------------|--|--|--|--|--|
| Pin            | <b>Circuit Net Name</b>   | Device Pin                   | Pin            | <b>Circuit Net Name</b> | Device Pin |  |  |  |  |  |
| 1              | Ground                    |                              | $\overline{2}$ | 5V Only                 |            |  |  |  |  |  |
| 3              | No Connection             |                              | 4              | DLCDRS (p2_0)           | 101        |  |  |  |  |  |
| 5              | R/W (Wired to Write only) | $\qquad \qquad \blacksquare$ | 6              | $DLODE$ (p2_1)          | 100        |  |  |  |  |  |
| $\overline{7}$ | No Connection             |                              | 8              | No Connection           |            |  |  |  |  |  |
| 9              | No Connection             | -                            | 10             | No Connection           | -          |  |  |  |  |  |
| 11             | DLCDD4 (p2_4)             | 97                           | 12             | DLCDD5 (p2_5)           | 96         |  |  |  |  |  |
| 13             | DLCDD6 (p2_6)             | 95                           | 14             | DLCDD7 (p2_7)           | 94         |  |  |  |  |  |

**Table 6-4: Debug LCD Module Connections** 

### <span id="page-14-2"></span>6.6. Option Links

In this section the default configuration is indicated by **BOLD** text.

[Table 6-5](#page-15-0) below describes the function of the option links associated with serial port configuration.

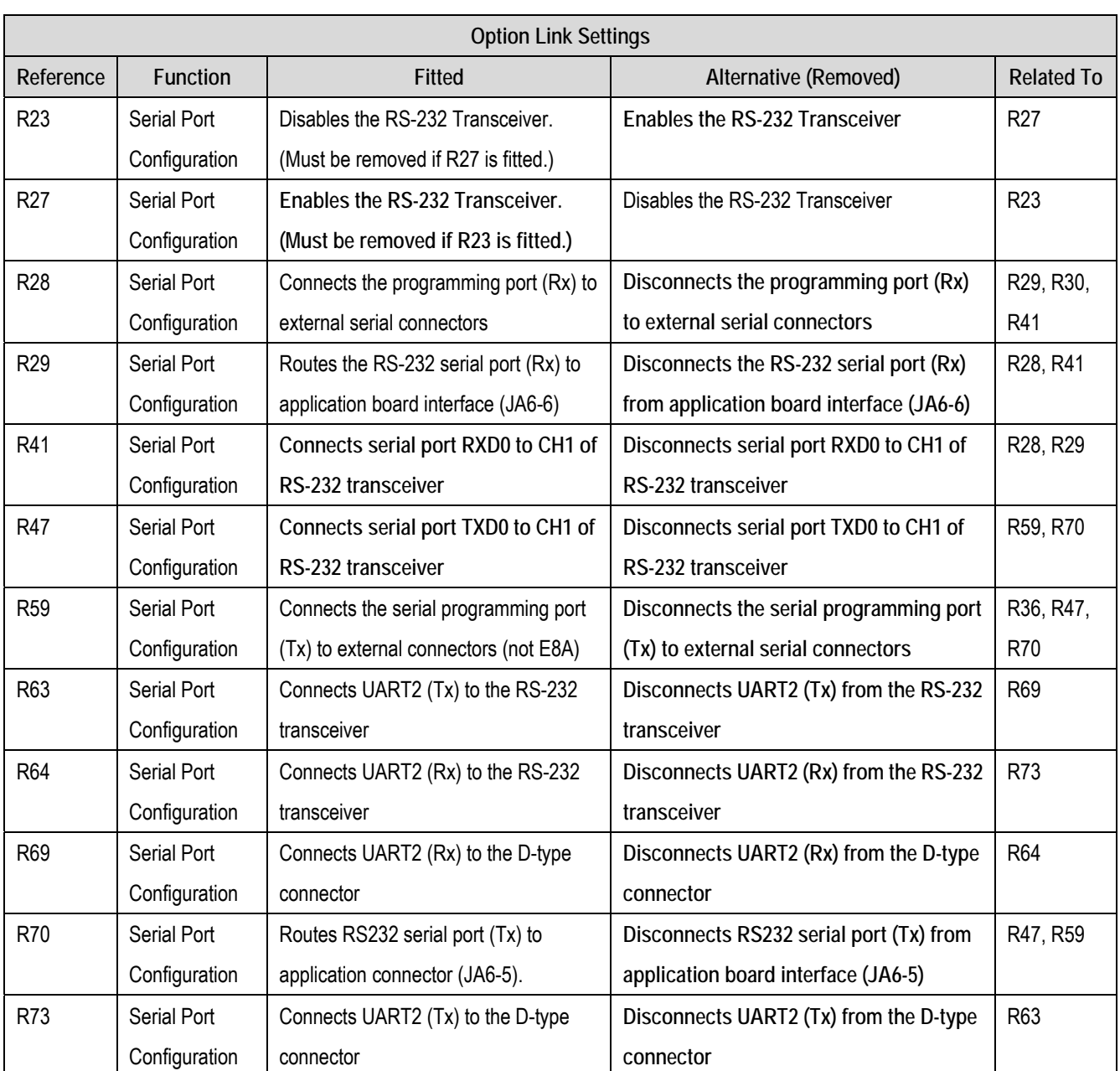

**Table 6-5: Serial port configuration links** 

<span id="page-15-0"></span>[Table 6-6](#page-16-0) below describes the function of the option links associated with E8A configuration.

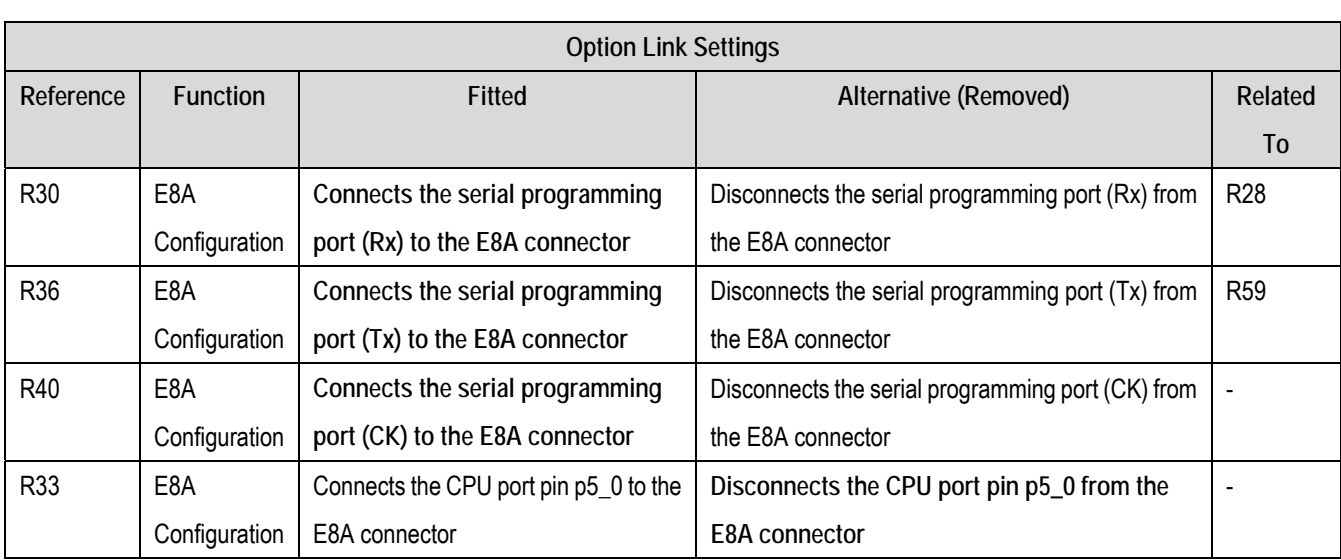

**Table 6-6: E8A Configuration Links** 

<span id="page-16-0"></span>[Table 6-7](#page-17-0) below describes the function of the option links associated with Power Source configuration.

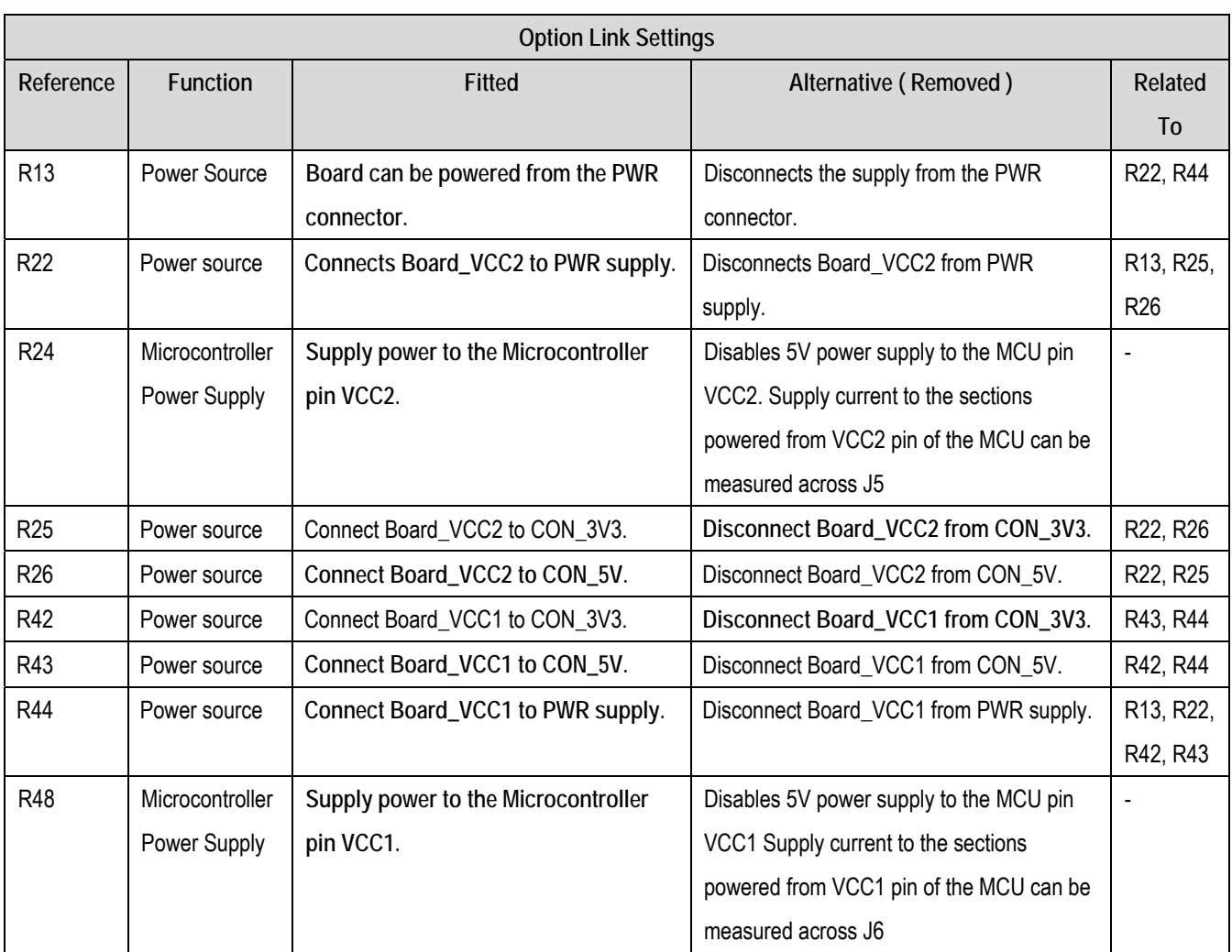

#### **Table 6-7: Power configuration links**

<span id="page-17-0"></span>[Table 6-8](#page-17-1) below describes the function of the option links associated with Analog Voltage Source configuration.

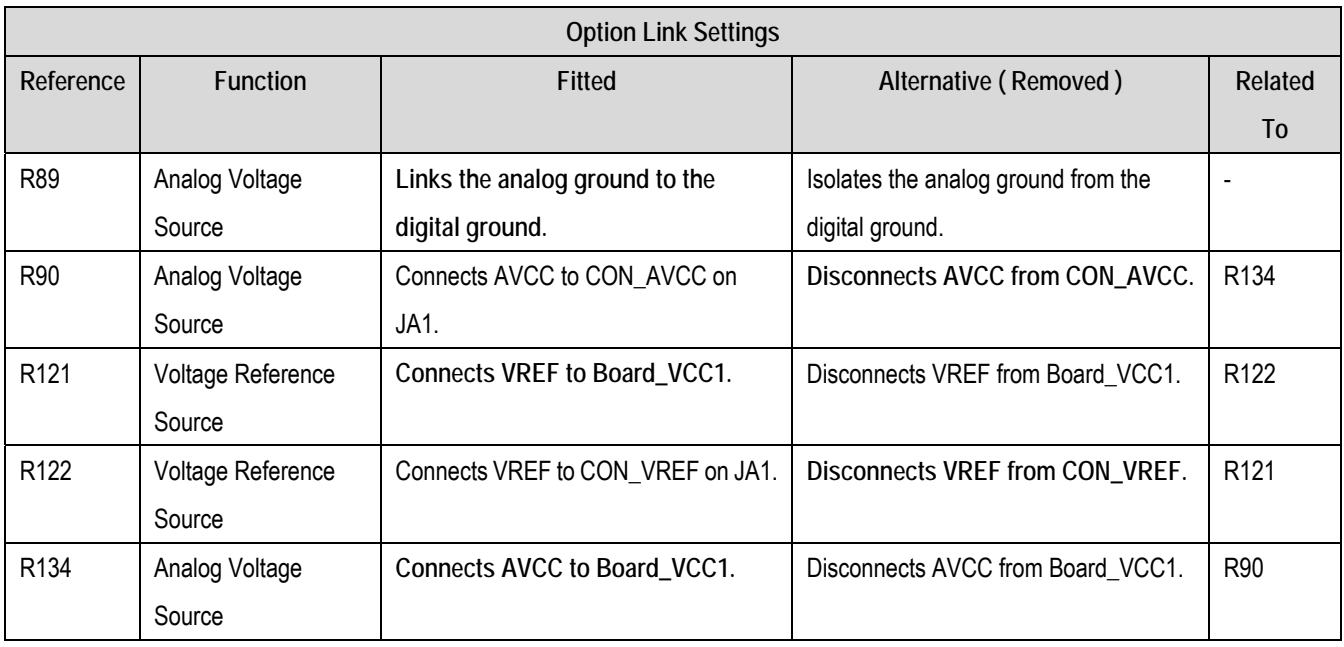

#### **Table 6-8: Analog configuration links**

<span id="page-17-1"></span>[Table 6-9](#page-21-1) below describes the function of the option links associated with application board interface.

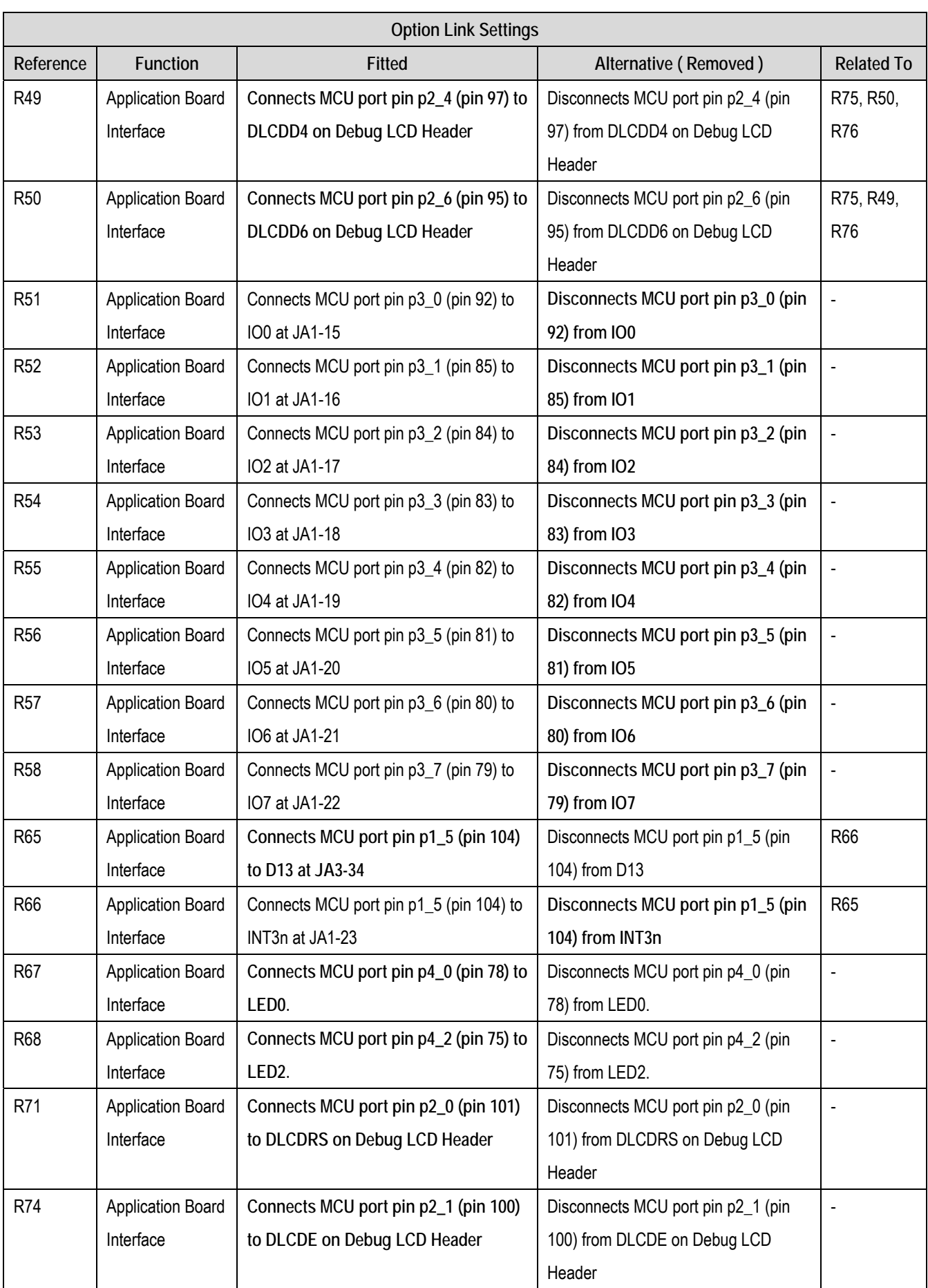

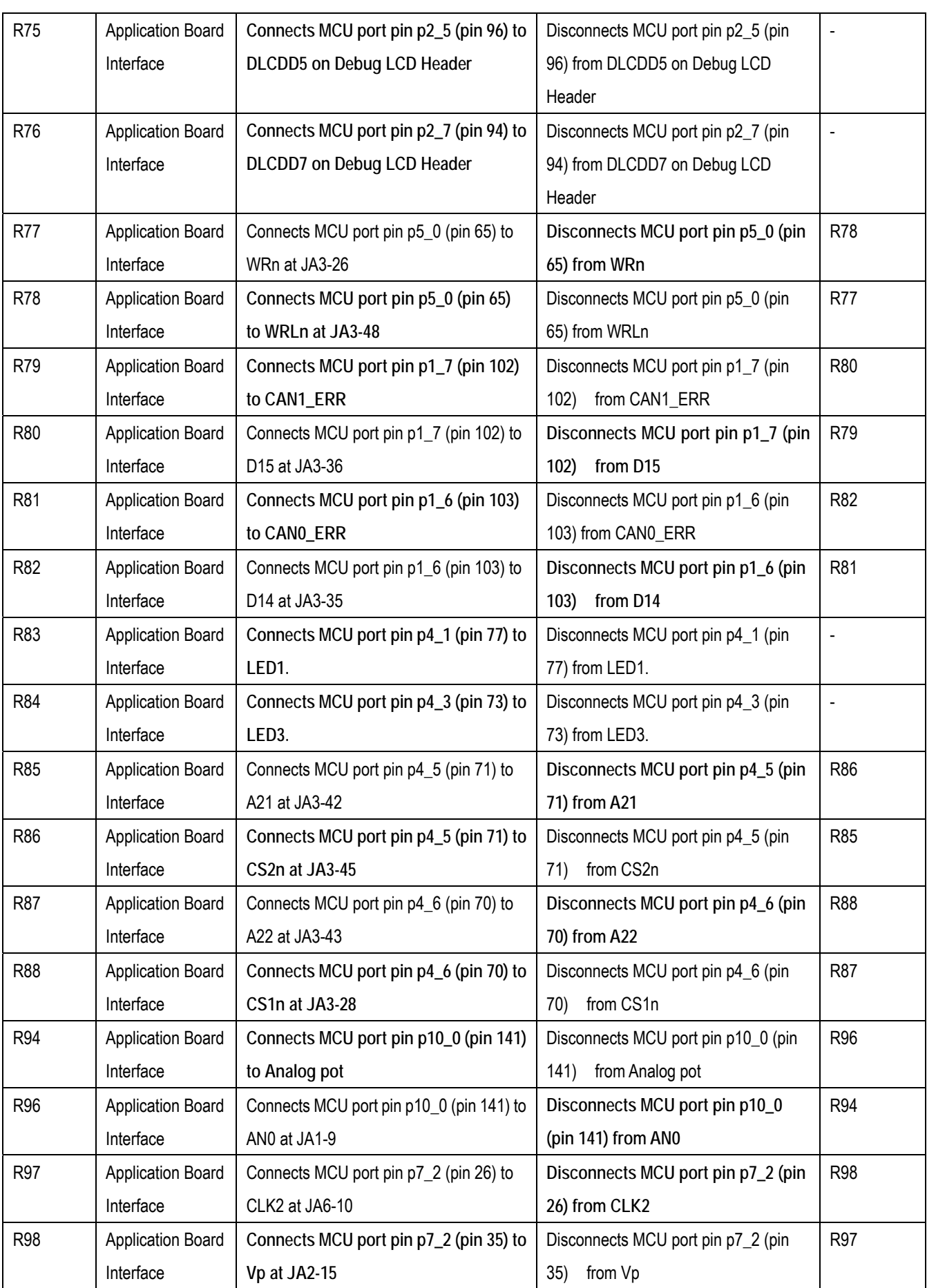

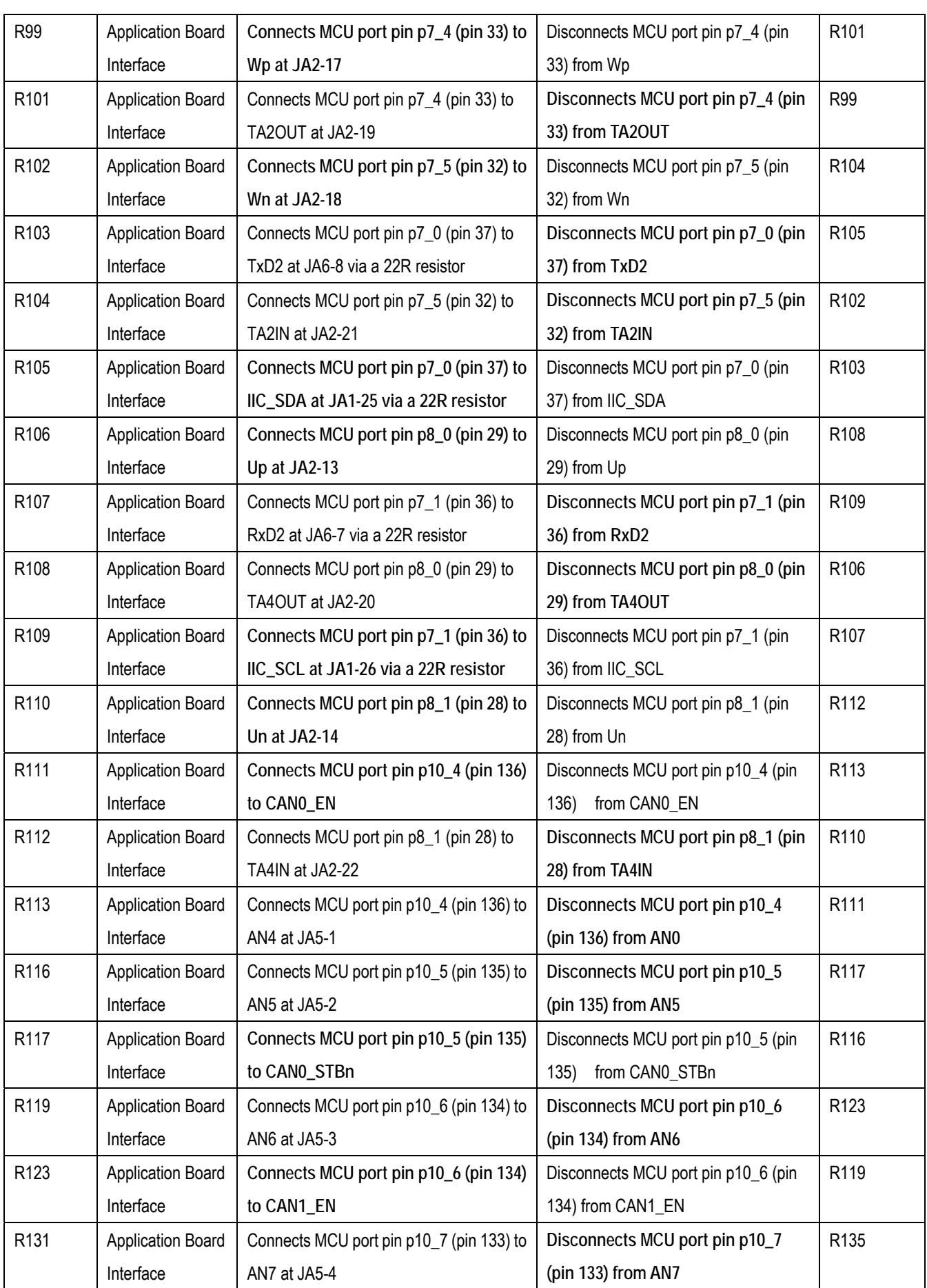

<span id="page-21-0"></span>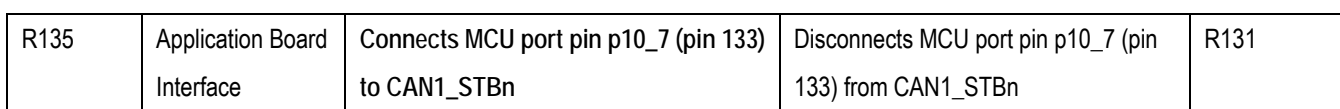

#### **Table 6-9: Application Board Interface configuration links**

<span id="page-21-1"></span>[Table 6-10](#page-21-2) below describes the function of the option links associated with Clock configuration.

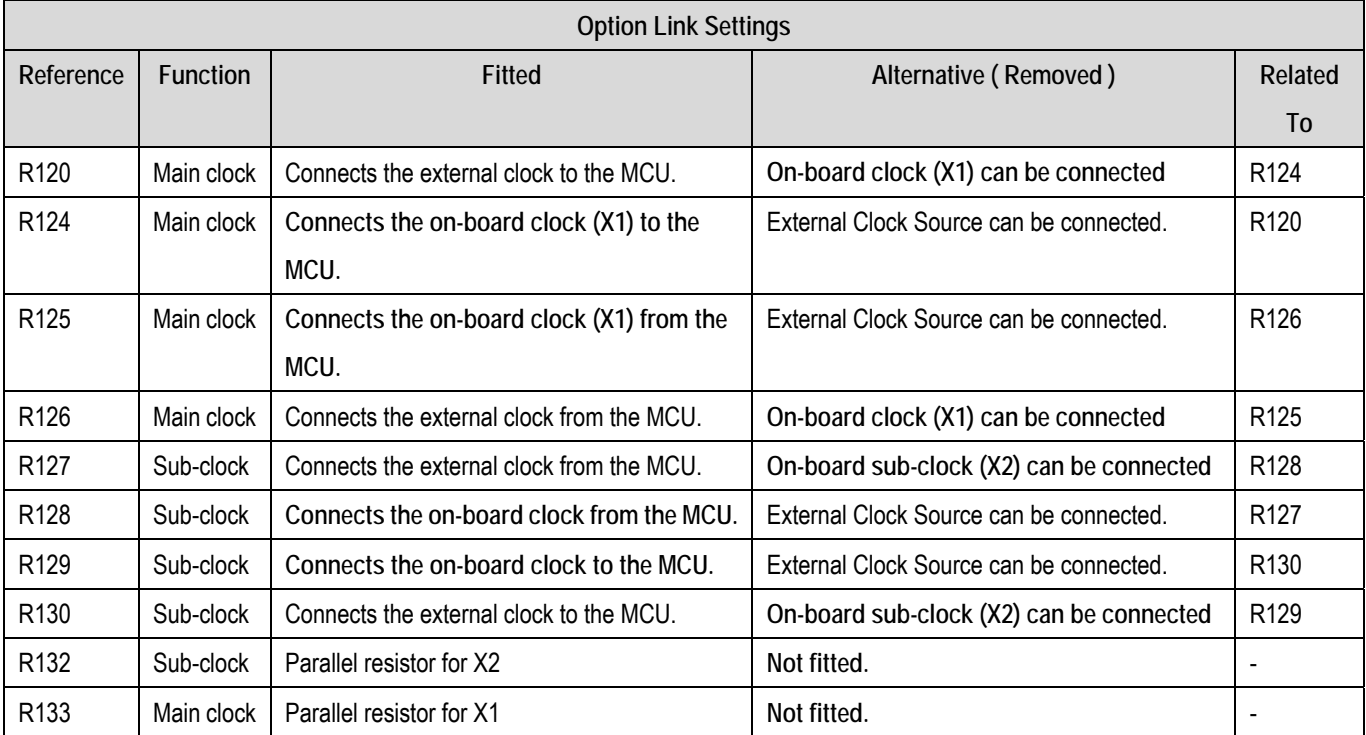

#### **Table 6-10: Clock configuration links**

#### <span id="page-21-2"></span>6.7. Oscillator Sources

A crystal oscillator is fitted on the RSK board and used to supply the main clock input to the Renesas microcontroller. The oscillators that are fitted and alternative footprints provided on this RSK board are detailed in [Table 6-11](#page-21-3)

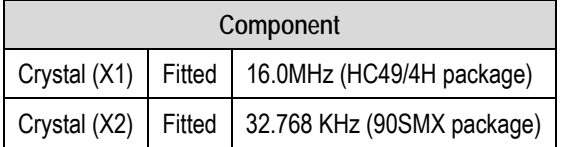

#### **Table 6-11: Oscillators / Resonators**

<span id="page-21-3"></span>**Warning:** When replacing the default oscillator with that of another frequency, the debugging monitor may not function until the debugger settings are modified to suit the debugger.

### 6.8. Reset Circuit

The RSK board includes a simple latch circuit that links the mode selection and reset circuit. This provides an easy method for swapping the device between Boot Mode and User mode. This circuit is not required on customers' boards as it is intended for providing easy evaluation of the operating modes of the device on the RSK. Please refer to the hardware manual for more information on the requirements of the reset circuit.

The reset circuit operates by latching the state of the boot switch (SW1) on pressing the reset button. This control is subsequently used to modify a port pin state to select which code is executed.

The reset is held in the active state for a fixed period by a resistor / capacitor network. Please check the reset requirements carefully to ensure the reset circuit on the user's board meets all the reset timing requirements.

## Chapter 7. Modes

<span id="page-23-0"></span>The MCU can be configured in User mode and Boot mode. User mode may be used to run and debug user code, while Boot mode may only be used to program the MCU with program code via the serial interface. Further details of programming the flash are available in the R32C/118 device hardware manual.

**The RSK board provides the capability of changing between User and Boot / User Boot modes using a simple latch circuit. This is only to provide a simple mode control on this board when the E8A debugger is not in use.** 

To manually enter boot mode, press and hold the SW1/BOOT. The mode pins are held in their boot states while reset is pressed and released. Release the boot button. The BOOT LED will be illuminated to indicate that the microcontroller is in boot mode.

More information on the operating modes can be found in the device hardware manual.

### 7.1. Boot mode

The boot mode settings for this RSK board are shown in [Table 7-1](#page-23-1) below:

|  | CNVSS   CEn   EPMn   LSI State after Reset End |
|--|------------------------------------------------|
|  | Boot Mode                                      |

**Table 7-1: Boot Mode pin settings** 

### <span id="page-23-1"></span>7.2. User Mode

The R32C/118 supports single-chip and microprocessor modes. The default user mode for the RSKR32C118 is Single-chip.

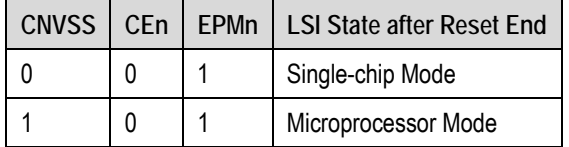

**Table 7-2: User Mode pin settings** 

## Chapter 8. Programming Methods

<span id="page-24-0"></span>The board is intended for use with HEW and the supplied E8A debugger only. Please refer to R32C/118 Group Hardware Manual for details of the programming methods using the on-chip serial port and without using E8A debugger.

## Chapter 9. Headers

### <span id="page-25-0"></span>9.1. Microcontroller Ring Headers

The microcontroller pin headers and their corresponding microcontroller connections are detailed in **Table 9-1 to Table 9-4**.

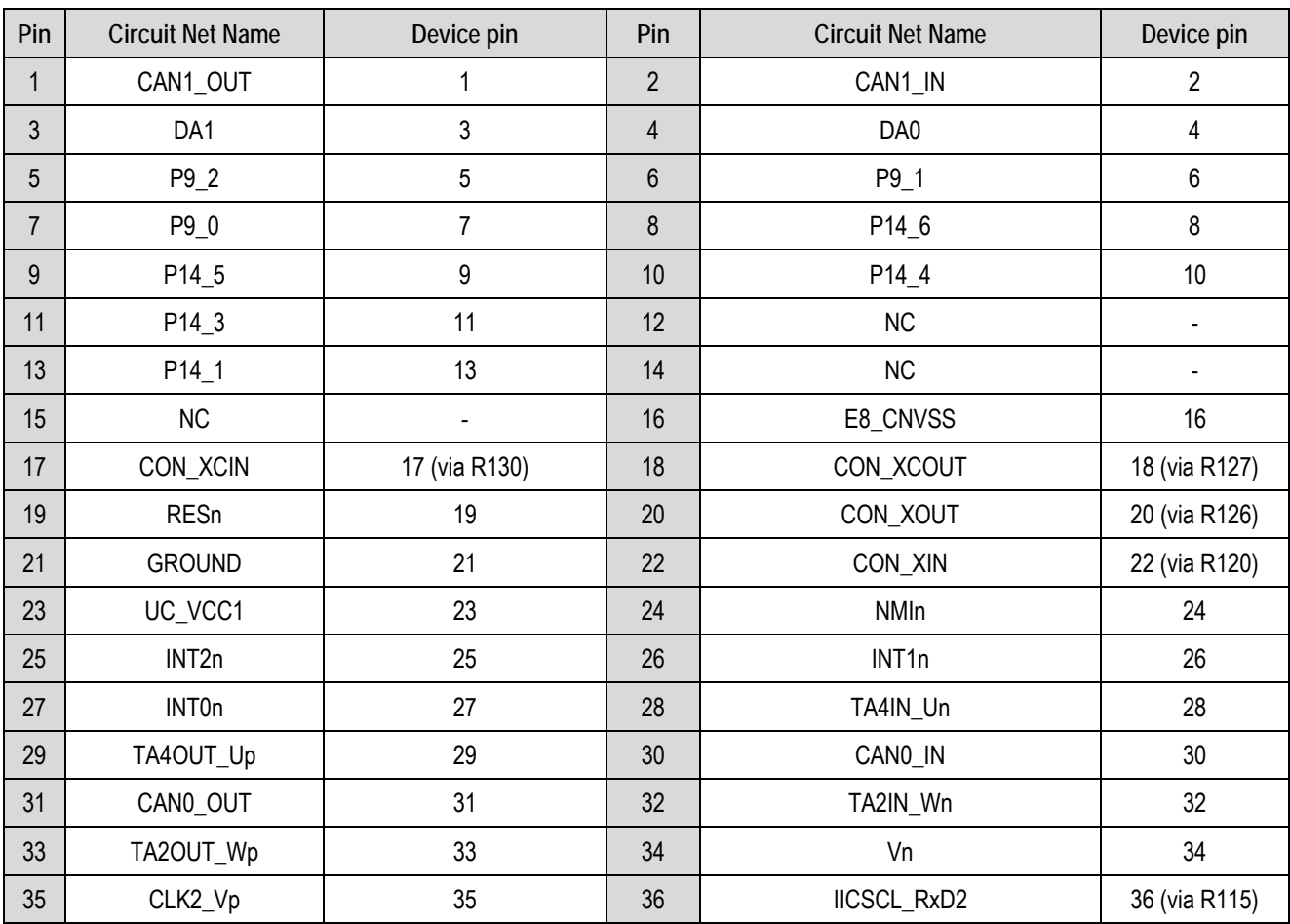

**Table 9-1: J1 microcontroller header** 

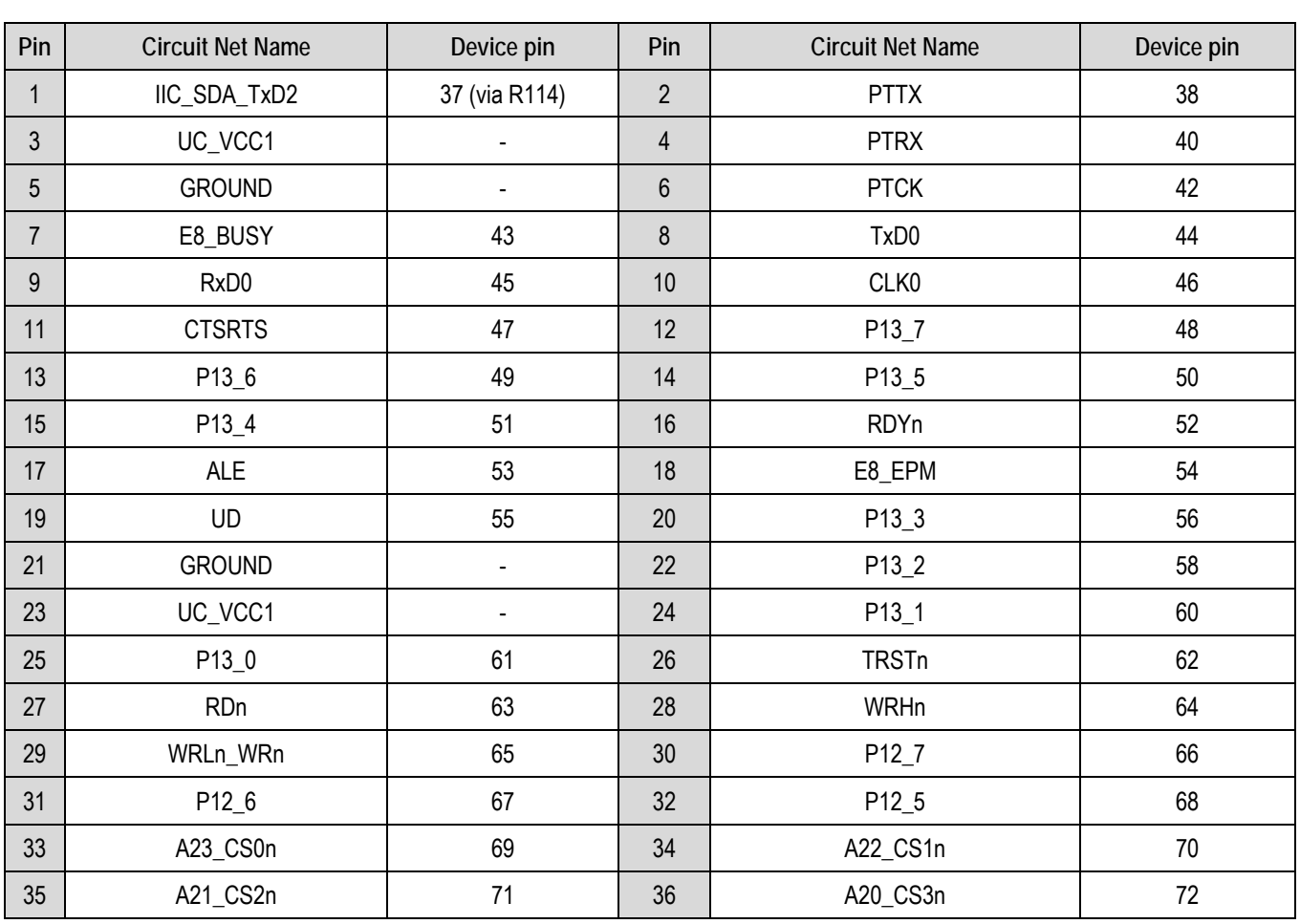

**Table 9-2: J2 microcontroller header** 

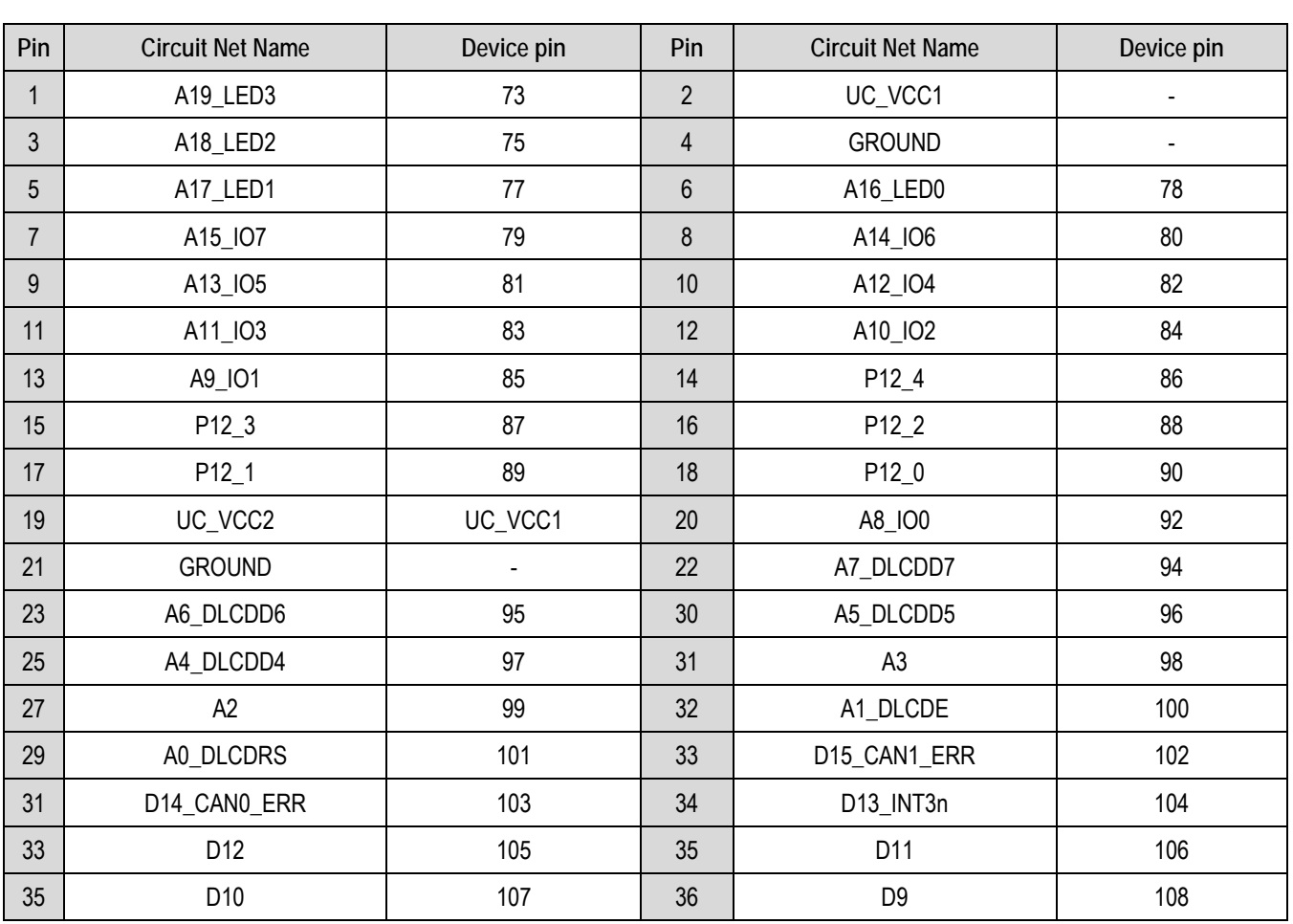

**Table 9-3: J3 microcontroller header** 

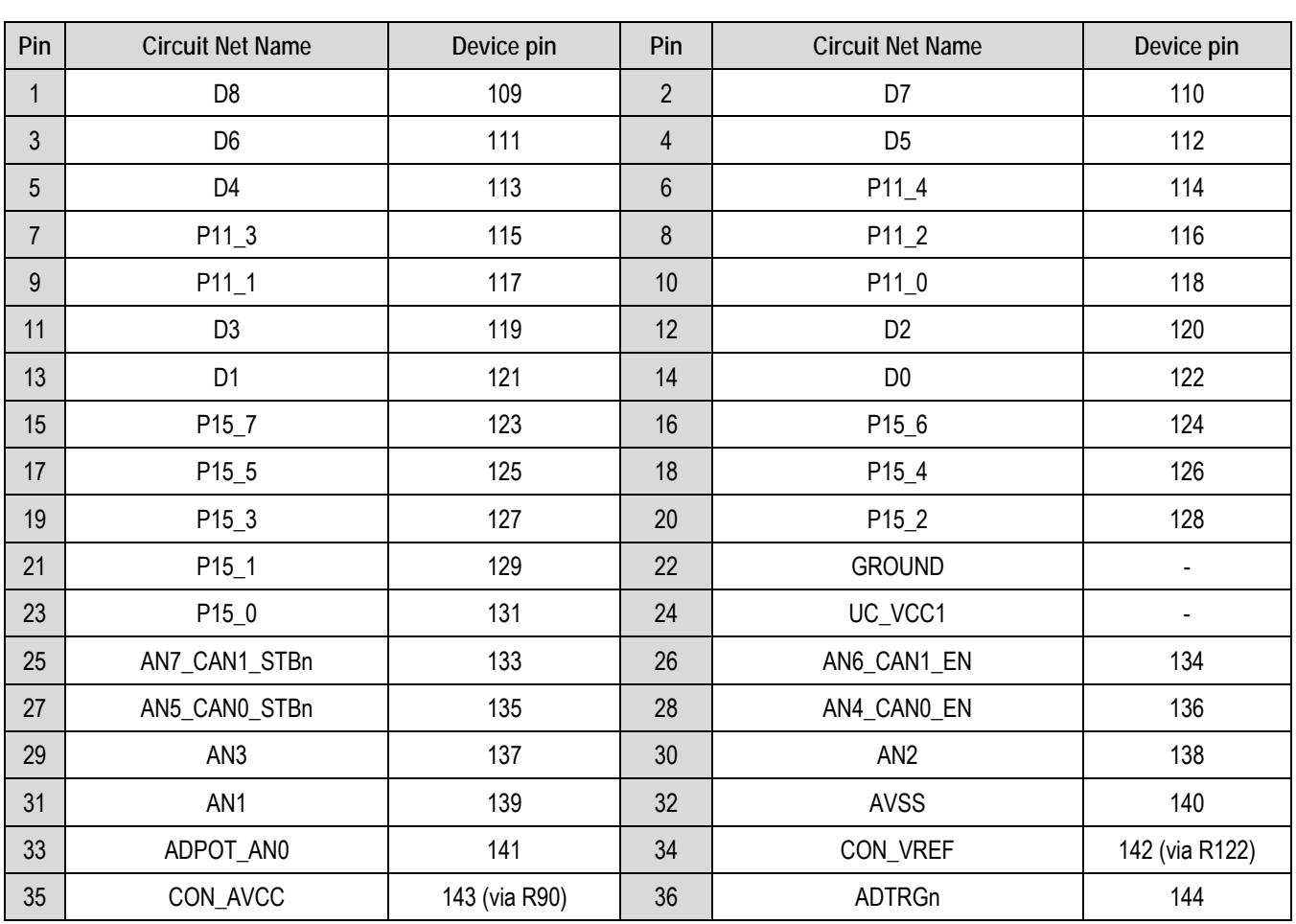

**Table 9-4: J4 microcontroller header** 

### <span id="page-29-0"></span>9.2. Application Headers

Standard application header connections are detailed in **Table 9-5 to Table 9-9**.

| Pin            | <b>Generic Header</b> | RSK board Signal | <b>Device Pin</b> | Pin            | Generic         | RSK board Signal | Device pin    |
|----------------|-----------------------|------------------|-------------------|----------------|-----------------|------------------|---------------|
|                | Name                  | Name             |                   |                | Header          | Name             |               |
|                |                       |                  |                   |                | Name            |                  |               |
| 1              | 5V                    | CON_5V           | $\overline{a}$    | $\overline{2}$ | 0V(5V)          | <b>GROUND</b>    |               |
| 3              | 3V3                   | CON_3V3          |                   | $\overline{4}$ | 0V(3V3)         | <b>GROUND</b>    |               |
| 5              | AVcc                  | CON_AVCC         |                   | $6\phantom{1}$ | AVss            | <b>AVSS</b>      | 94            |
| $\overline{7}$ | AVref                 | CON_VREF         | $\overline{a}$    | 8              | <b>ADTRG</b>    | ADTRGn           | 98            |
| 9              | AD <sub>0</sub>       | AN <sub>0</sub>  | 141               | 10             | AD1             | AN1              | 139           |
| 11             | AD <sub>2</sub>       | AN <sub>2</sub>  | 138               | 12             | AD <sub>3</sub> | AN3              | 137           |
| 13             | DAC0                  | DA0              | 4                 | 14             | DAC1            | DA1              | 3             |
| 15             | $IO_0$                | IO <sub>0</sub>  | 92                | 16             | $IO_1$          | <b>IO1</b>       | 85            |
| 17             | $IO_2$                | <b>IO2</b>       | 84                | 18             | $IO_3$          | IO <sub>3</sub>  | 83            |
| 19             | $IO_4$                | IO <sub>4</sub>  | 82                | 20             | $IO_5$          | IO <sub>5</sub>  | 81            |
| 21             | $IO_6$                | IO <sub>6</sub>  | 80                | 22             | $IO_7$          | IO <sub>7</sub>  | 79            |
| 23             | IRQ3                  | INT3n            | 104               | 24             | IIC_EX          | <b>NC</b>        |               |
| 25             | IIC_SDA               | IIC_SDA          | 37 (via R114)     | 26             | IIC_SCL         | IIC_SCL          | 36 (via R115) |

**Table 9-5: JA1 Standard Generic Header** 

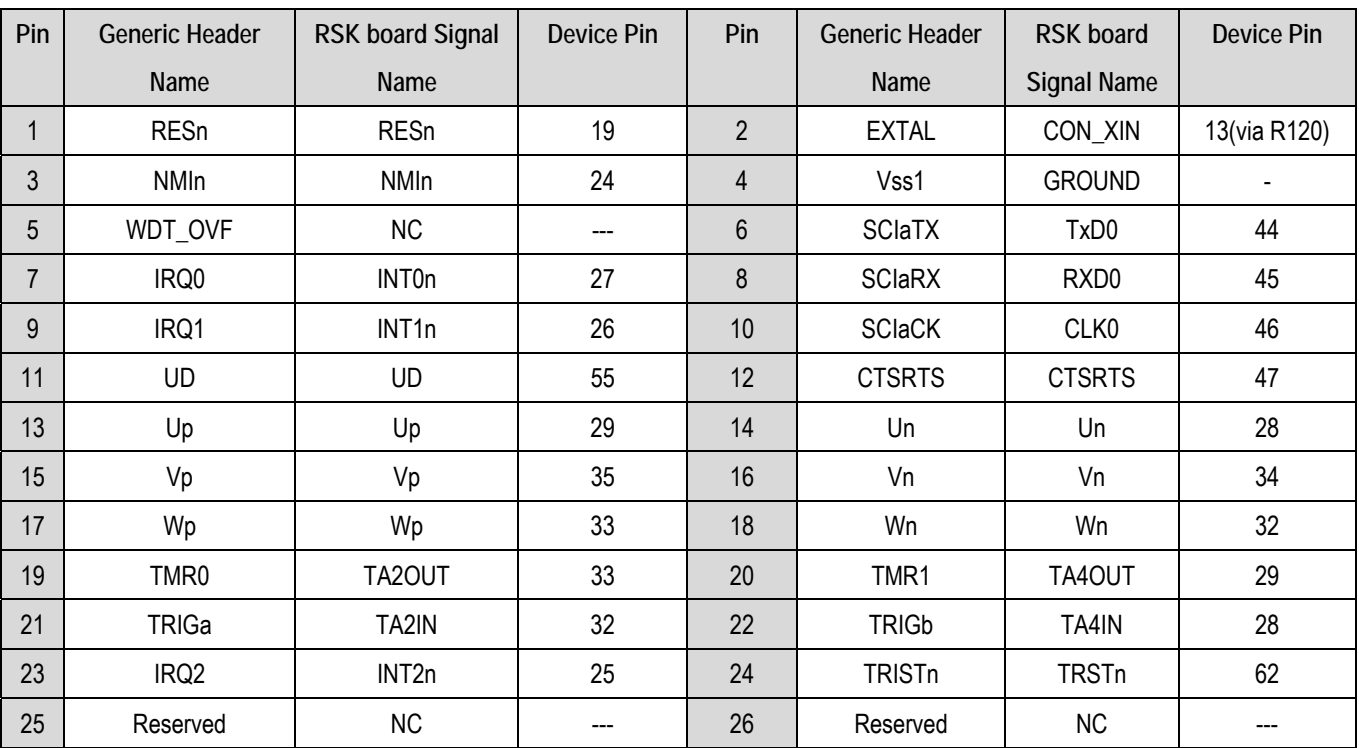

**Table 9-6: JA2 Standard Generic Header** 

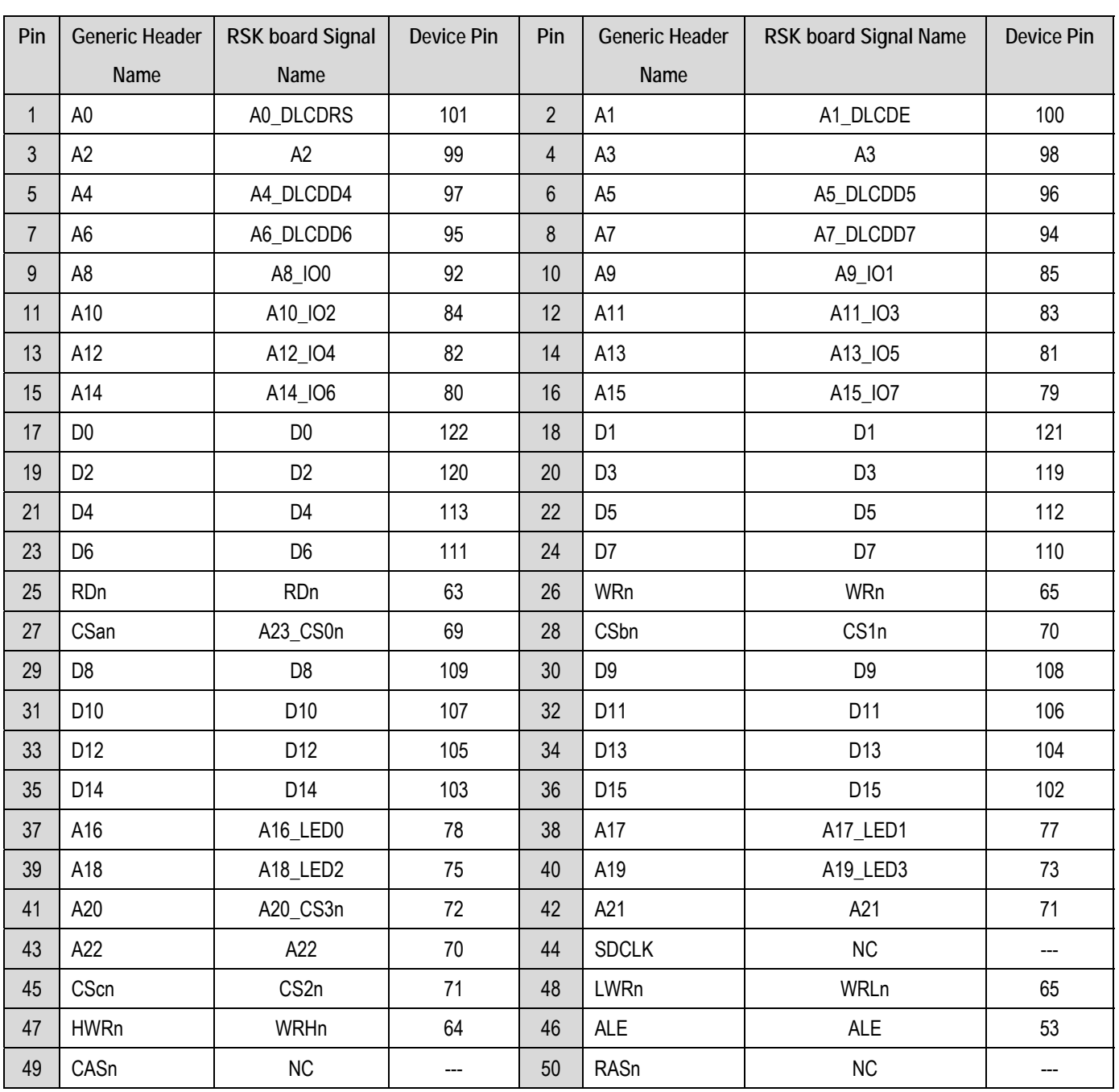

**Table 9-7: JA3 Standard Generic Header** 

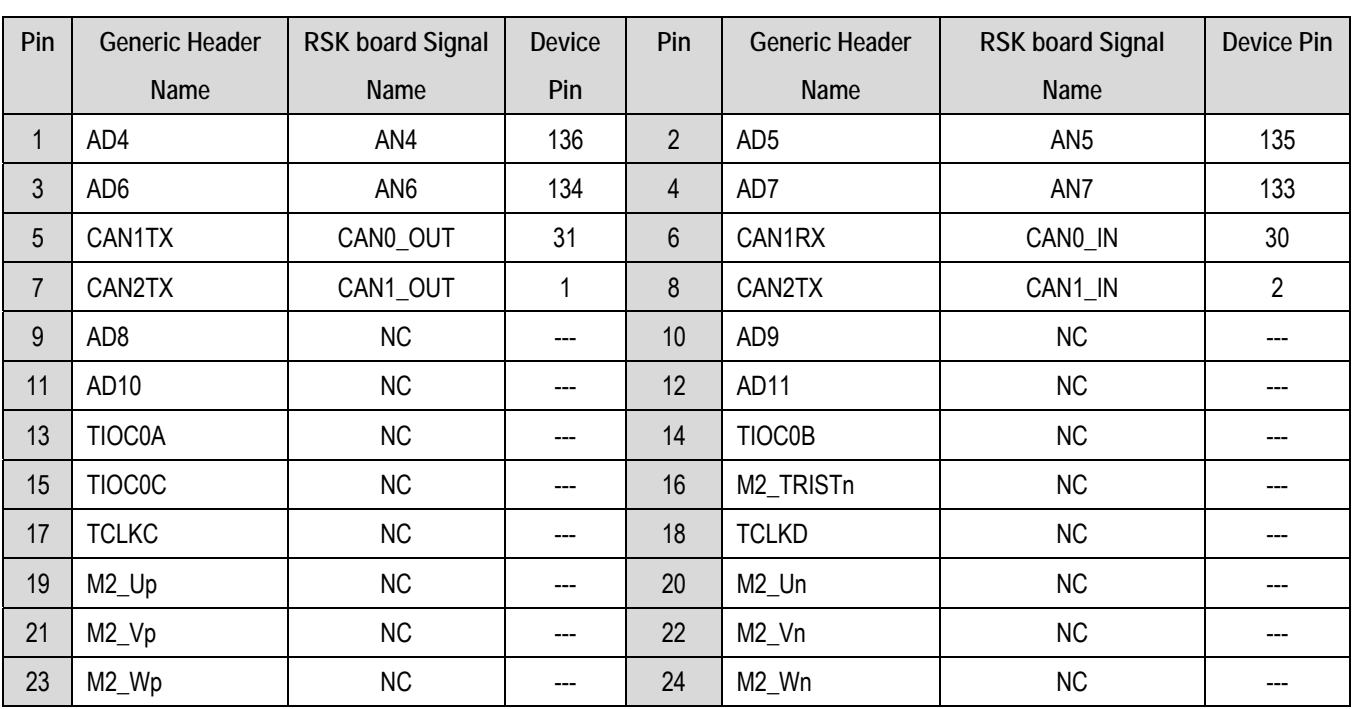

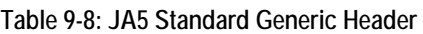

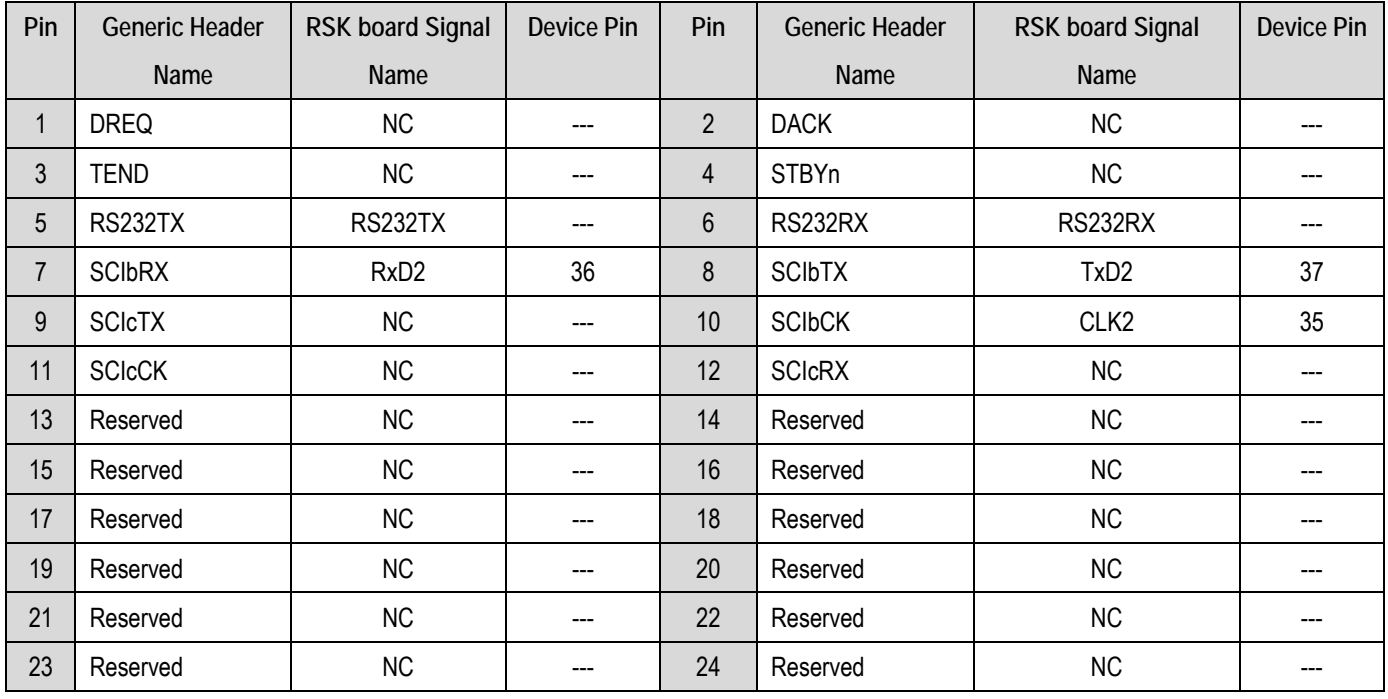

**Table 9-9: JA6 Standard Generic Header** 

## Chapter 10. Code Development

#### <span id="page-32-0"></span>10.1. Overview

Note: For all code debugging using Renesas software tools, the RSK board must either be connected to a PC serial port via a serial cable or a PC USB port via an E8A.

Due to the continuous process of improvements undertaken by Renesas the user is recommended to review the information provided on the Renesas website at [www.renesas.com](http://www.renesas.com/) to check for the latest updates to the Compiler and Debugger manuals.

### 10.2. Compiler Restrictions

The compiler supplied with this RSK is fully functional for a period of 60 days from first use. After the first 60 days of use have expired, the linker will limit the object size to a maximum of 64kB. To use the compiler with programs greater than this size you will need to purchase the full tools from your distributor.

**Warning: The protection software for the compiler will detect changes to the system clock. Changes to the system clock back in time may cause the trial period to expire prematurely.** 

### 10.3. Breakpoint Support

This RSK is supplied with an E8A emulator which supports breakpoints in ROM. For more details on breakpoints & E8A functions please refer to the '*E8A-USB Emulator User's Manual'*.

### <span id="page-33-0"></span>10.4. Memory Map

The memory map shown below gives the locations of each memory area.

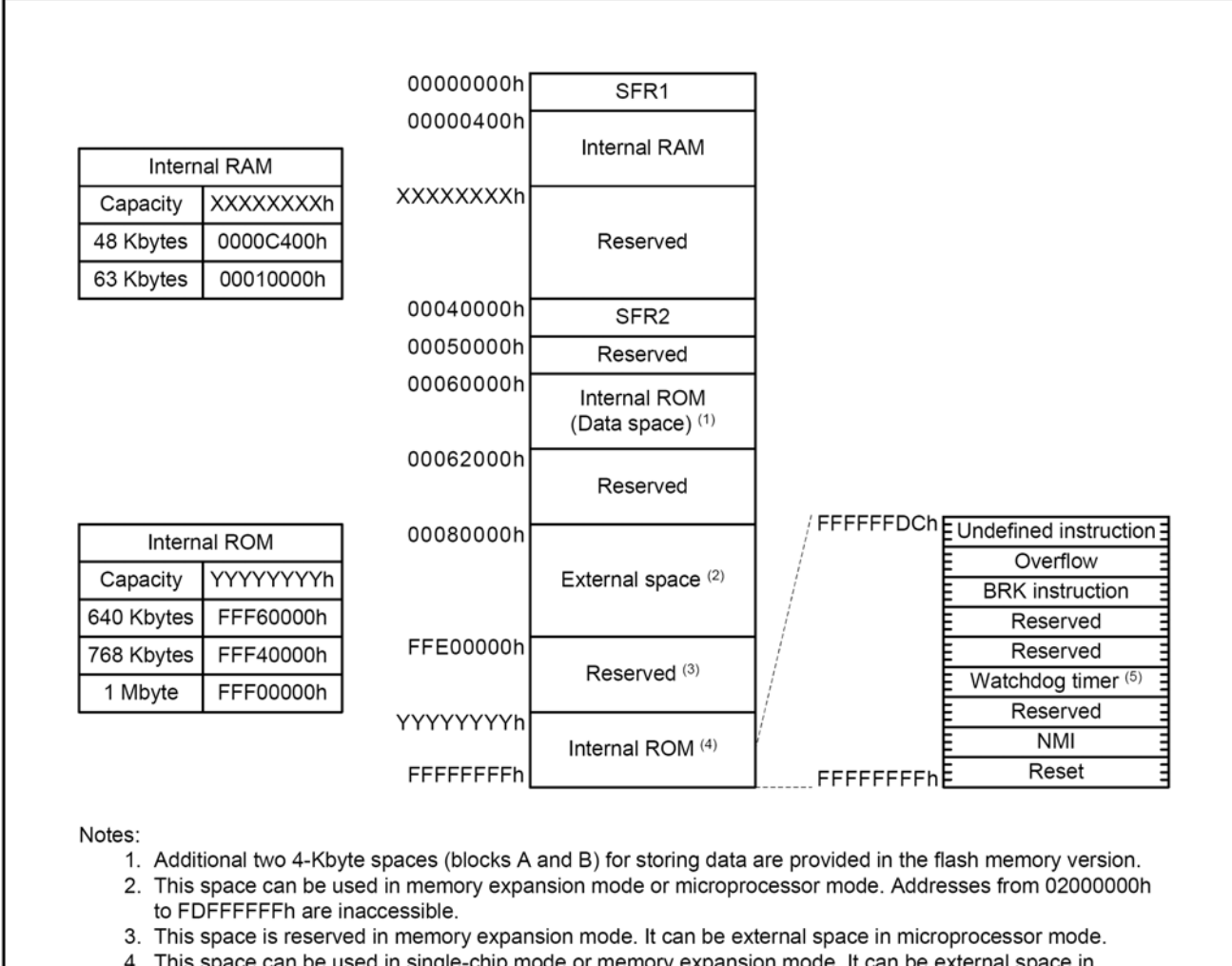

4. This space can be used in single-chip mode or memory expansion mode. It can be external space in microprocessor mode.

5. The watchdog timer interrupt shares the vector table with the oscillation stop detection interrupt and lowvoltage detection interrupt.

**Figure 10-1: Memory Map** 

For more details please refer to the R32C/118 Hardware manual.

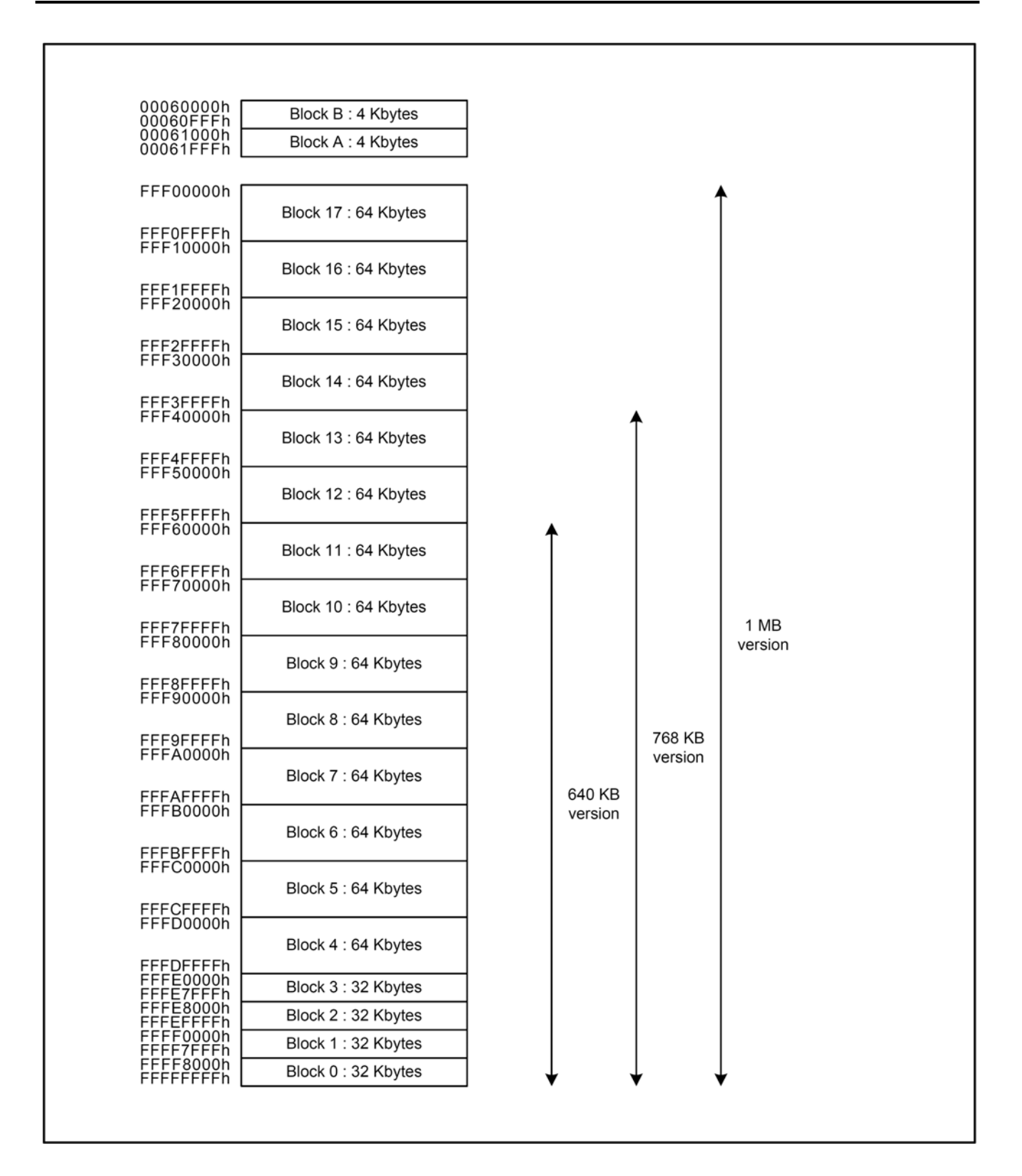

**Figure 10-2: Flash memory map** 

## Chapter 11. Component Placement

<span id="page-35-0"></span>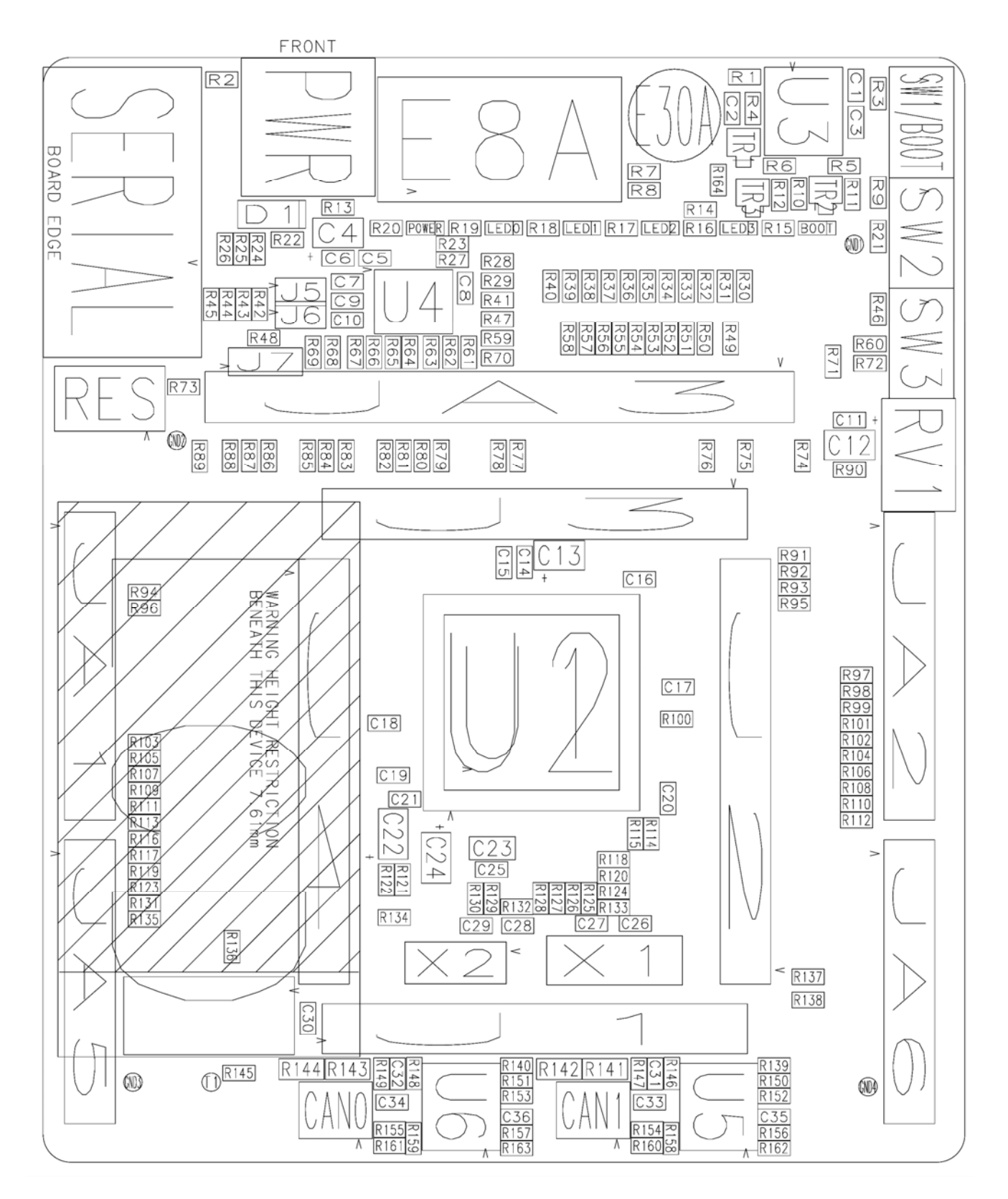

**Figure 11-1: Component Placement (Top Layer)** 

## Chapter 12. Additional Information

<span id="page-36-0"></span>For details on how to use High-performance Embedded Workshop (HEW), refer to the HEW manual available on the CD or installed in the Manual Navigator.

For information about the R32C/118 microcontrollers refer to the R32C/118 Group *Hardware Manual*

For information about the R32C/118 assembly language, refer to the R32C/100 *Software Manual* 

For information about the E8A Emulator, please refer to the *E8A Emulator User's Manual* 

Online technical support and information is available at: [http://www.renesas.com/renesas\\_starter\\_kits](http://www.renesas.com/renesas_starter_kits)

#### **Technical Contact Details**

- America: techsupport.rta@renesas.com
- Europe: [tools.support.eu@renesas.com](mailto:tools.support.eu@renesas.com)
- Japan: [csc@renesas.com](mailto:csc@renesas.com)

General information on Renesas Microcontrollers can be found on the Renesas website at: <http://www.renesas.com/>

Renesas Starter Kit for R32C/118 User's Manual Publication Date Rev.1.00 28.FEB.2009 Published by: Renesas Technology Europe Ltd. Duke's Meadow, Millboard Road, Bourne End Buckinghamshire SL8 5FH, United Kingdom

©2009 Renesas Technology Europe and Renesas Solutions Corp., All Rights Reserved.

### Renesas Starter Kit for R32C/118 User's Manual

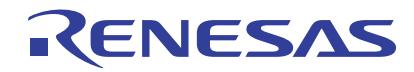

Renesas Electronics Corporation 1753, Shimonumabe, Nakahara-ku, Kawasaki-shi, Kanagawa 211-8668 Japan